Agenda Key: 25FH Session #: 580131

# **Creating a Domino HA** Environment

**Amy Hoerle** ahoerle@kimgreene.com 507-775-2174 Skype/Twitter: iLotusDomino

### About Amy Hoerle

- Consultant at Kim Greene Consulting, Inc.
- **1st "real" job was as an AS/400 administrator in 1997**
- **Worked on IBM Lotus Domino support team for 11**  $\frac{1}{2}$ years
- **Specializing in Lotus products on IBM i & Windows since** 1999
- XPages development

- Author of numerous technotes, articles and the "Optimizing Domino Administration" IBM Redbooks Wiki
- Email ahoerle@kimgreene.com
- Blog www.bleedyellow.com/blogs/ilotusdomino
- Twitter iLotusDomino

## Agenda

- Planning for HA
- Understanding Domino Replication
- Overview of Domino Clustering
- Clustering Custom Applications

# Planning for HA

• What is the goal?

- What will be clustered?
- Which 3rd Party Products are in use?
- **Review Backup and Recovery Plan**
- **Review Firewall, Mail Routing and DNS Configuration**

### Failover with the Notes Client

:KIM

GREENE

N G

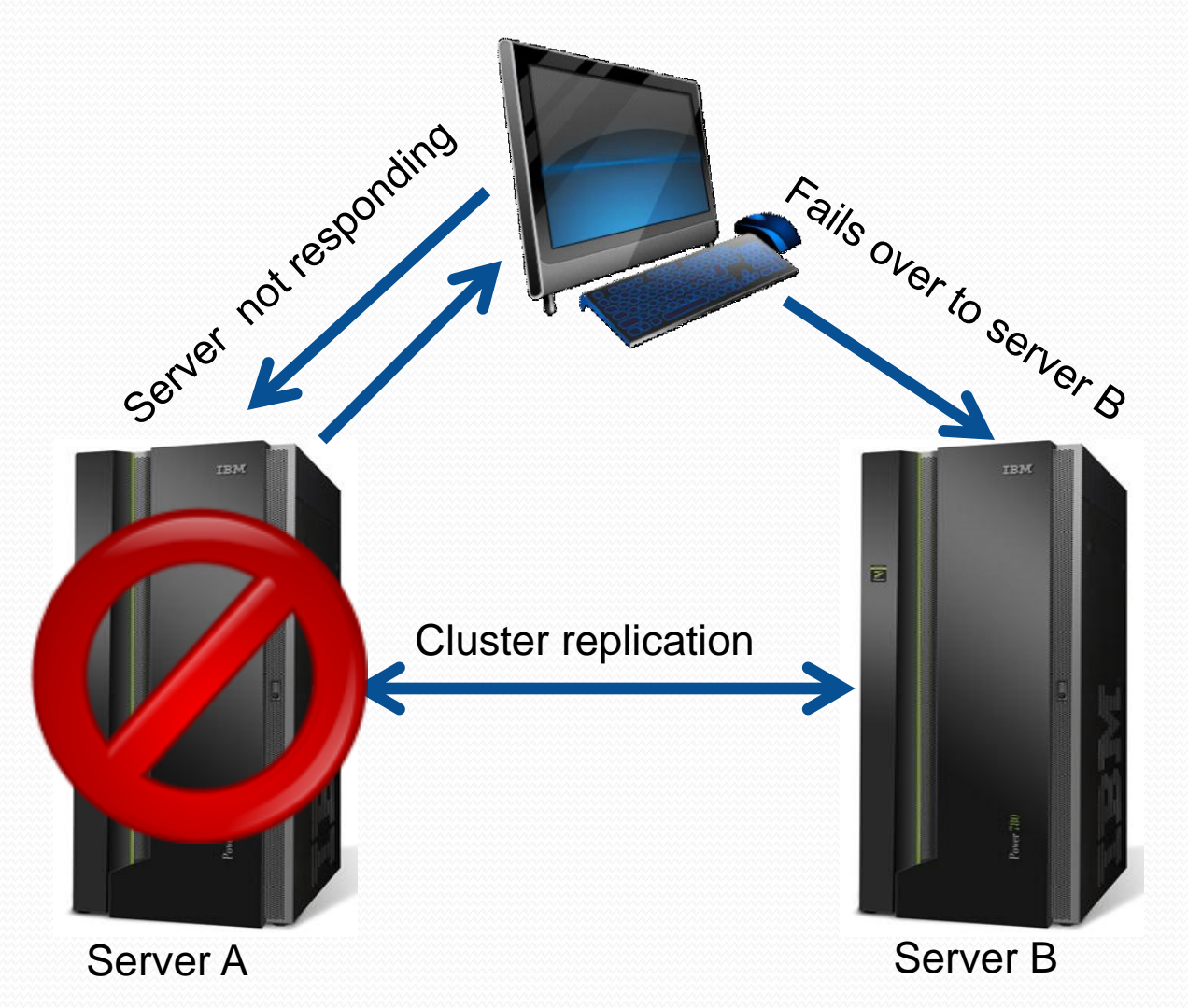

### Clustering Other tasks

- Not using the Notes client?
	- iNotes

 $G$ **RE** 

 $\cdot$ KIM  $\cdot$ 

- POP3
- IMAP
- Hosting web applications?
- Other applications looking up names from the Domino directory (LDAP)?

### Internet Cluster Manager (ICM)

• Why ICM?

- Way to route browsers to a specific Domino server
- Understands Domino clustering and thus can identify where cluster replicas exists, availability of server..
- Why not ICM?
	- Requires the browser hit the ICM for the redirection
	- Must cluster the ICM or you just moved your single point of failover
	- Requires unique IP or non-standard port to run on server hosting the web application

### Other Clustering Options

• IP Sprayer

 $\cdot$ KIM  $\cdot$ 

- Most common method for enabling failover for
	- Web Browsers
	- POP3
	- LDAP
- Disadvantage
	- Is not aware of which applications are on the server
	- Administrator must ensure that all applications have been replicated to the cluster server

### Other Clustering Options

• OS Clustering

- Clustering the server at the Operating System level
- Only required when trying to cluster IMAP as each message has a unique message id

### Domino Replication and Clustering

- **Domino Replication** 
	- Maintains identical copies of databases on two Domino server instances
	- May be on same or different server or platform
	- Automatic, scheduled
	- Provides warm standby
- Clustering

- Real-time replication
- Provides hot standby (load balancing and automatic failover for Notes clients)

## Replication

**KIM** 

- Allows you to have multiple instances of an application on servers or clients where data is kept synchronized by the Domino server Ē,
- Databases are considered Replicas when the replica ID matches (file name does not matter)

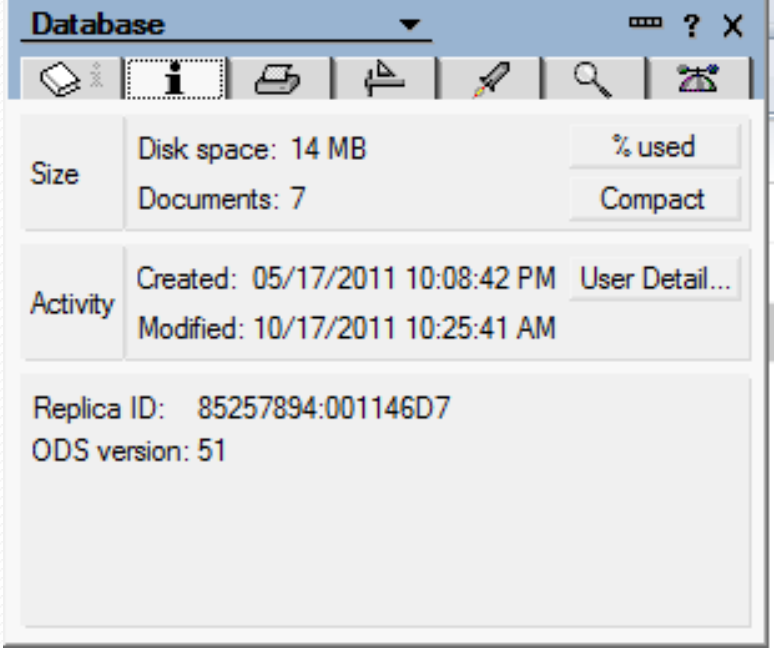

#### **File → Application → Properties**

### Creating a New Replica

Multiple Methods

 $G$  R E

 $\cdot$ KIM

- Manually (File  $\rightarrow$  Replication  $\rightarrow$  New Replica)
- Via the Administrator client

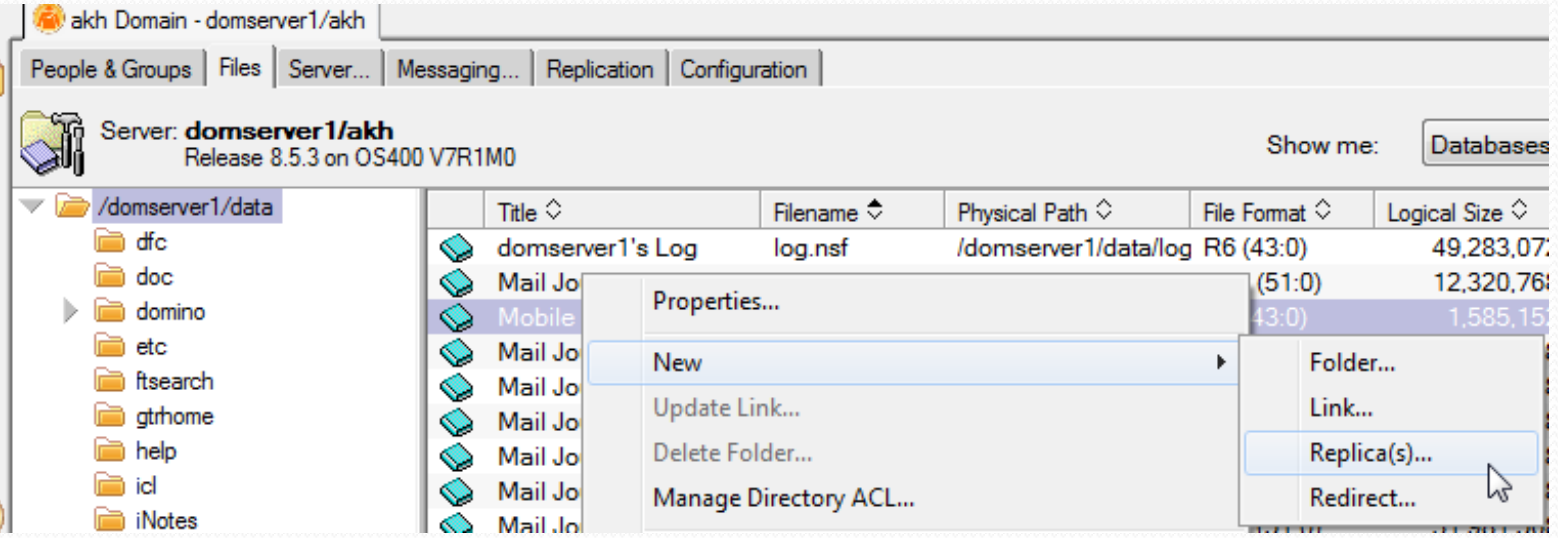

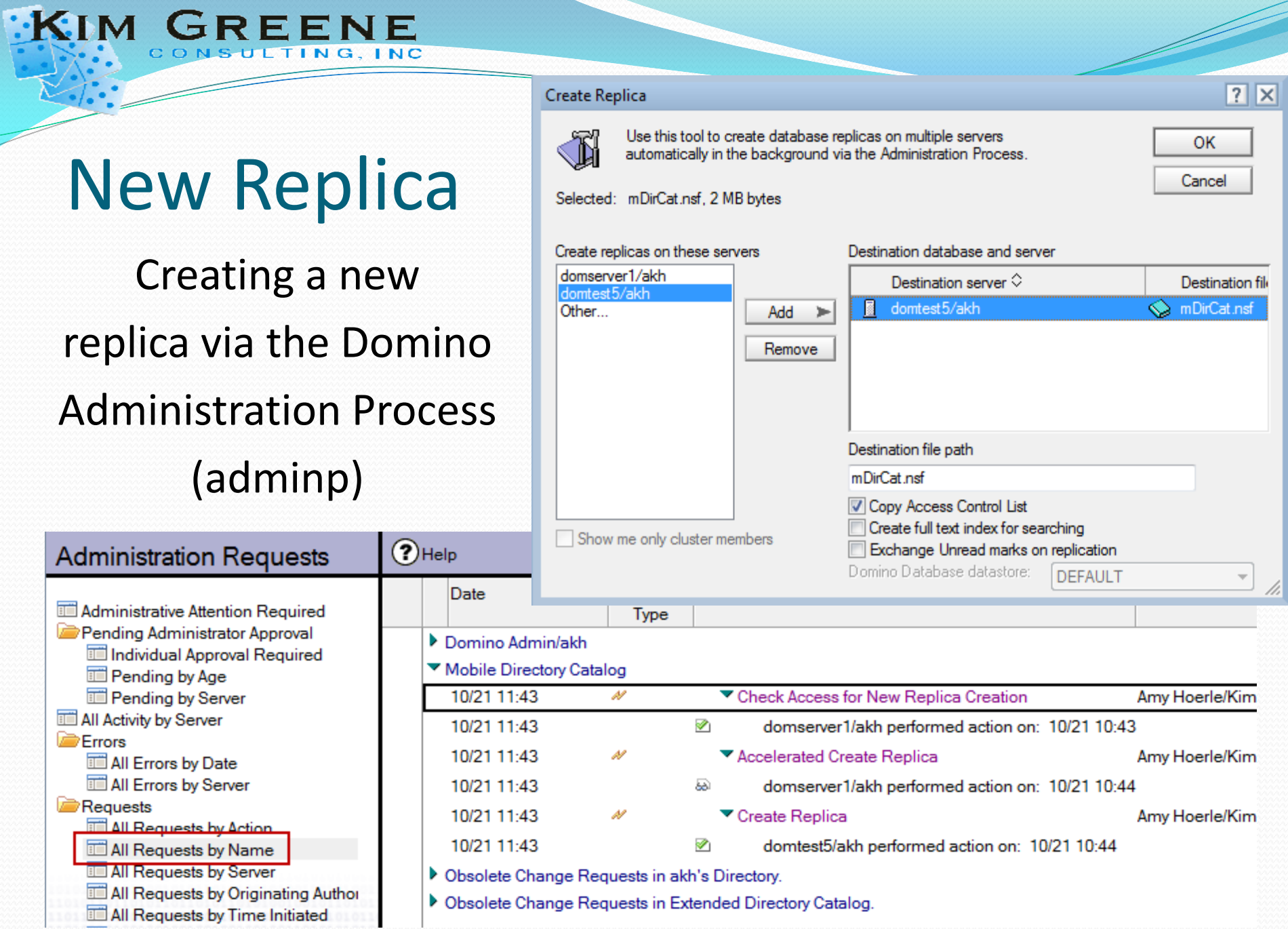

## Who can create replicas

 **Security tab**

 $\cdot$ KIM  $\cdot$ 

 $G$ **RE** 

 The *Create new replicas* field determines who can create a new replica database on the server

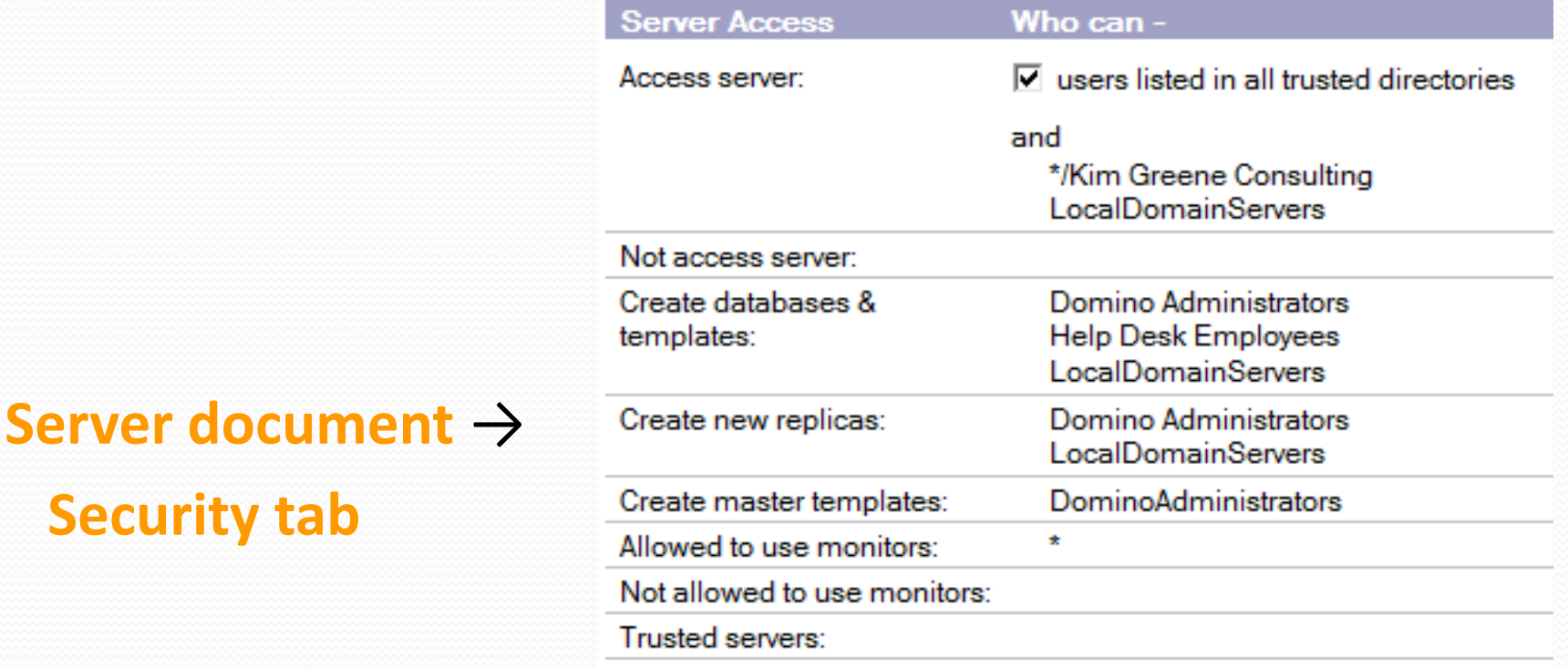

### Replication Types

**KIM** 

- **Push**: Send changes here to the remote server
- **Pull**: Receive changes from the remote server
- **Rep**: Performs a pull followed by a push to send and receive changes to and from the remote server

### **Rep** *Remote\_Server App.nsf*

 The ACL still rules! If the server does not have authority to read the updates or write to the database the replication will not work as expected.

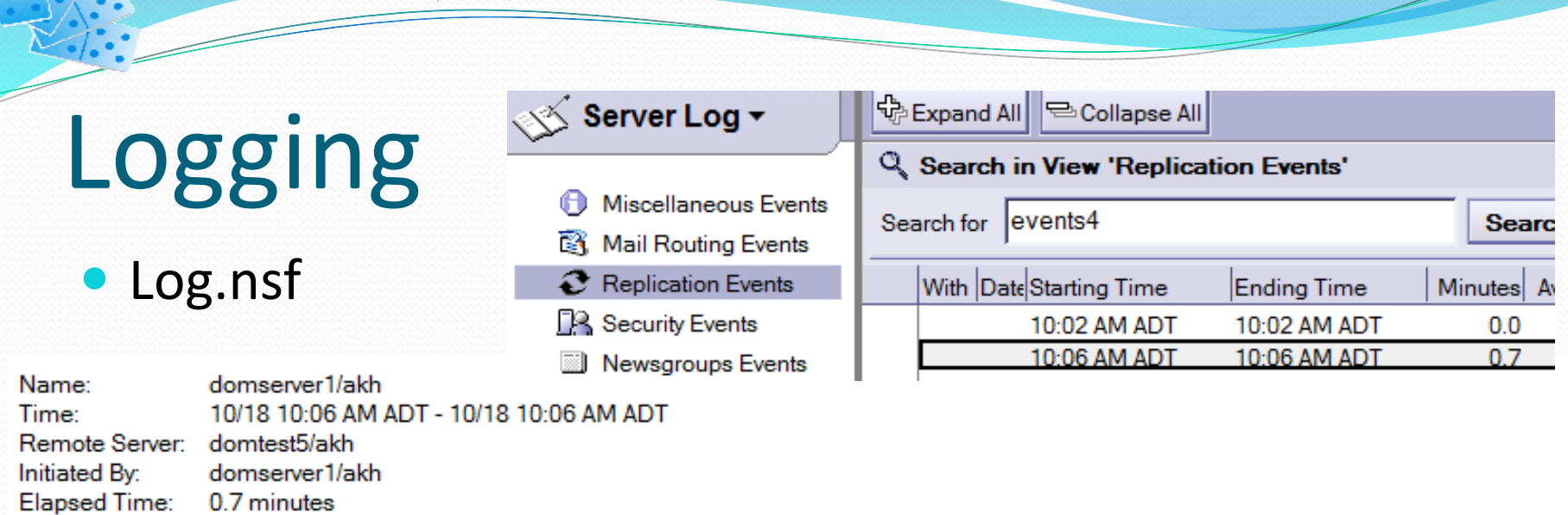

#### Events:

KIM GREENE

ONSULTING, INC.

Access control is set in catalog.nsf to not allow replication from domtest5/akh catalog.nsf Access control is set in domtest5/akh catalog.nsf to not allow replication from catalog.nsf

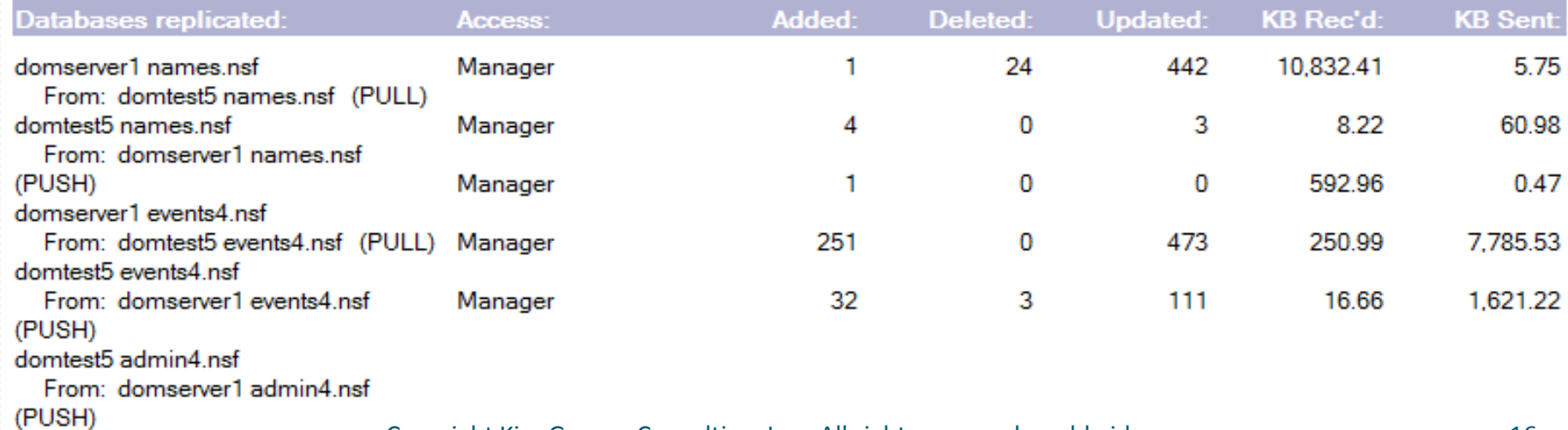

### The Replication History

 $\cdot$ KIM

 Access the Replication history from the menu (**File** → **Replication** → **History…**)

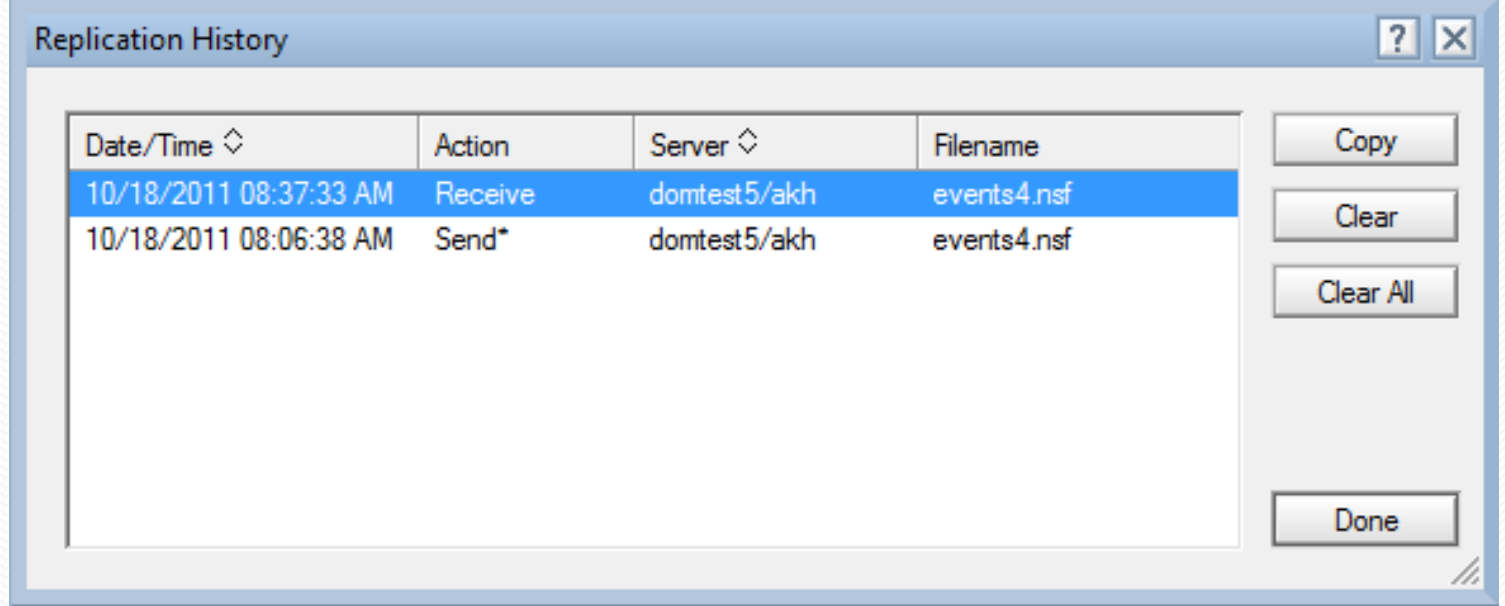

- Does not show client replications!
- Hundred servers or more in your domain? See http://www-01.ibm.com/support/docview.wss?uid=swg21270104

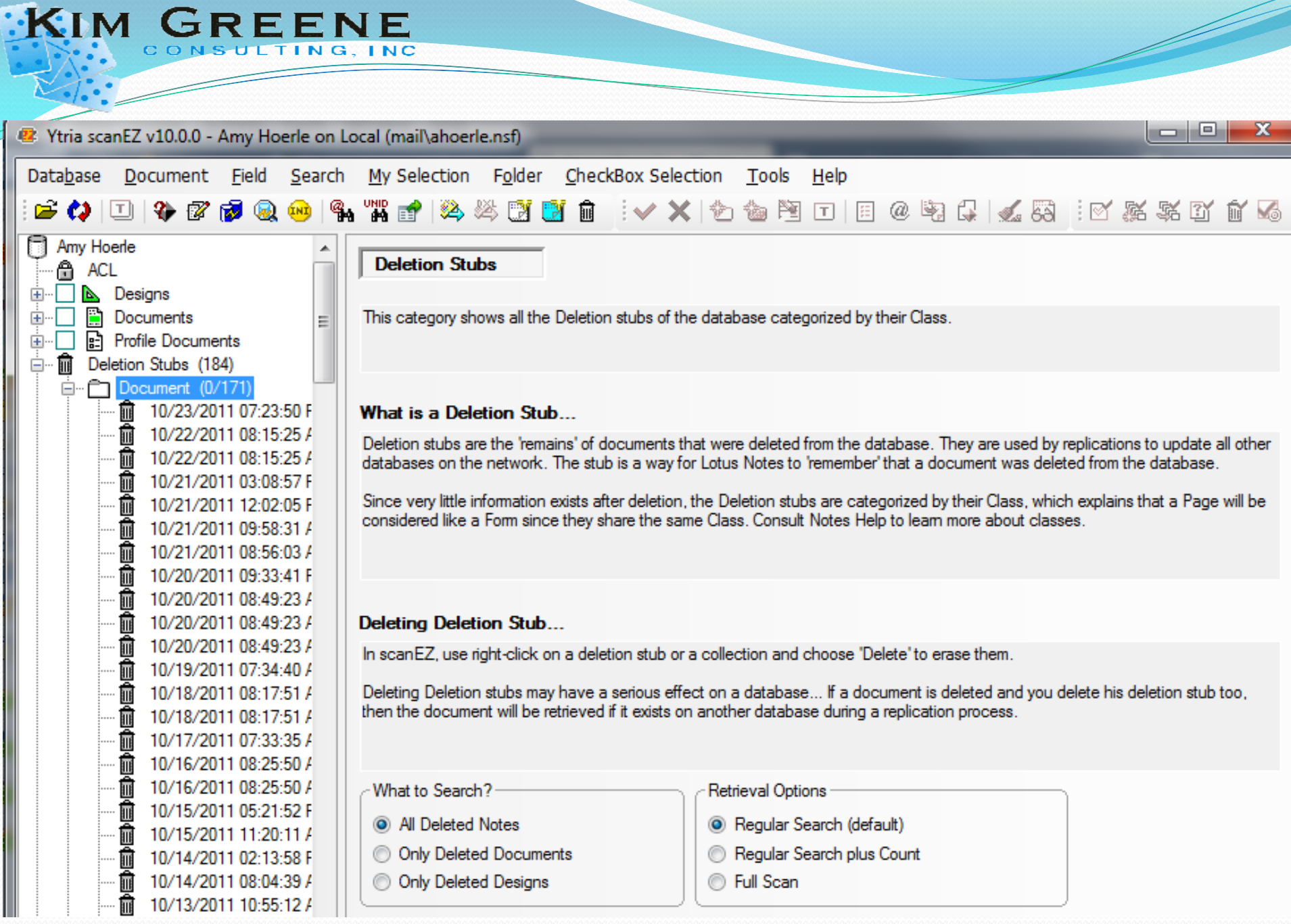

 $\Gamma$ 

### Understanding Deletion Stubs

KIM GREENE

ING, INC

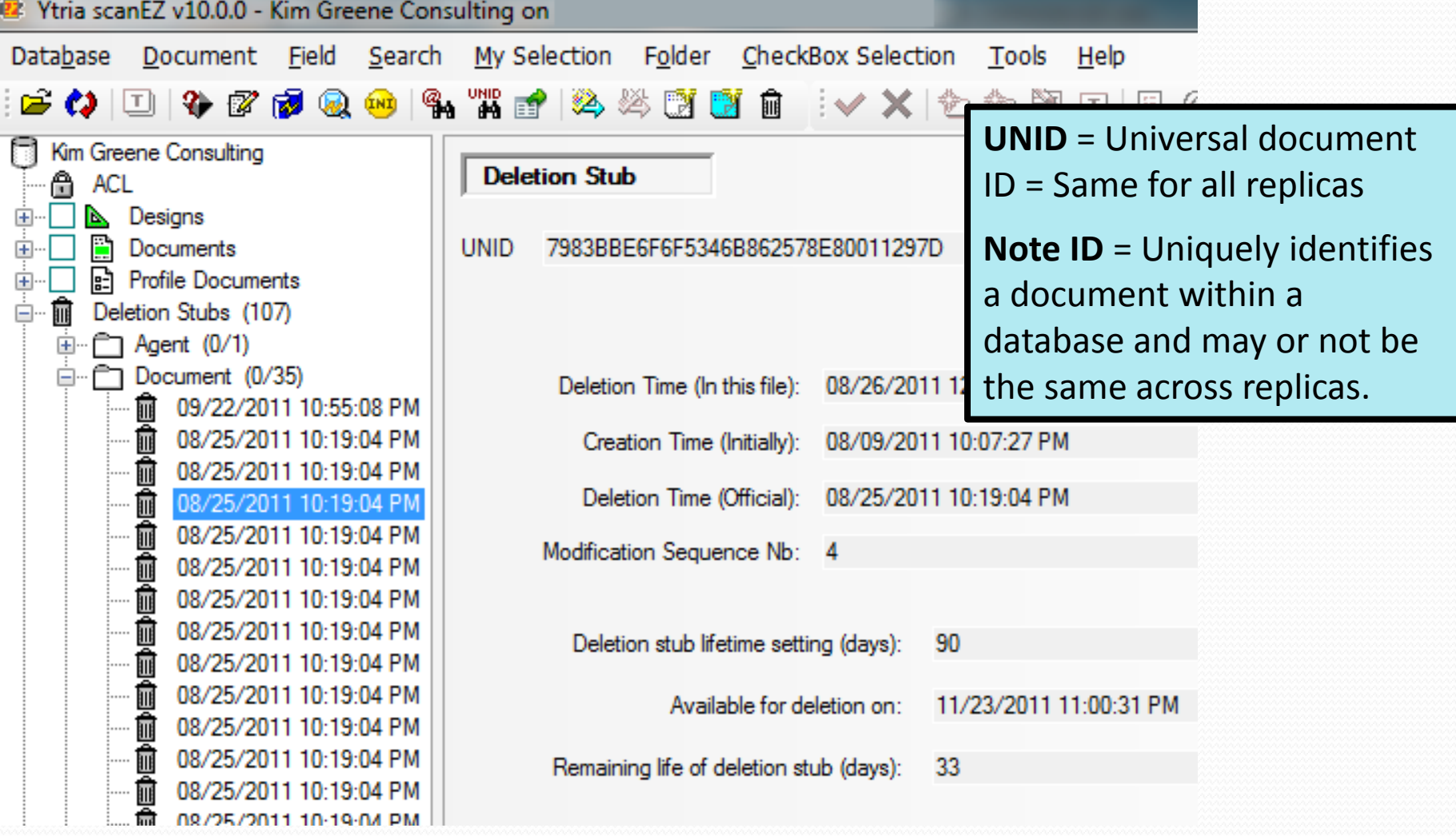

### Soft Deletes

KIM GREENE

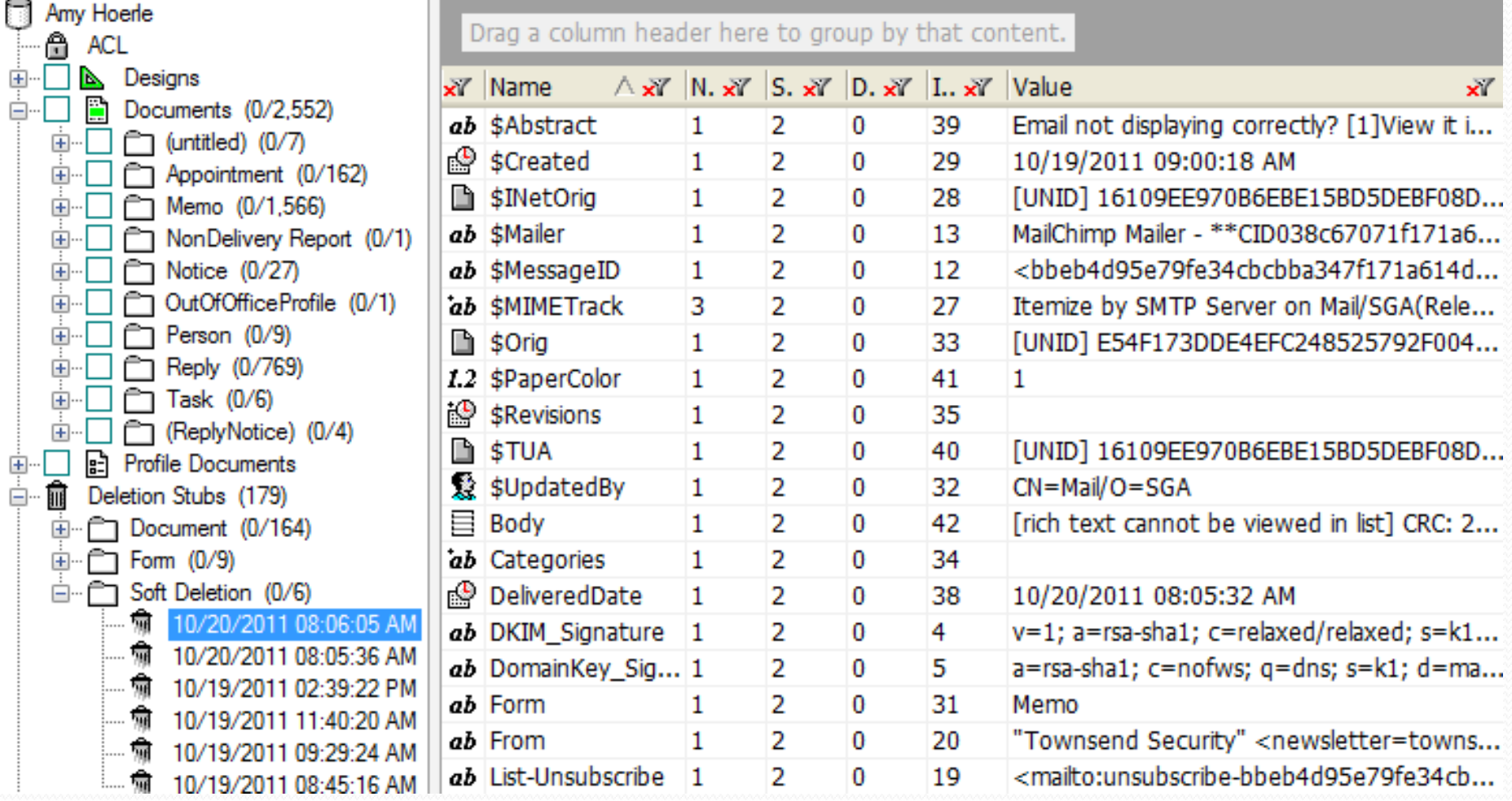

### Recovering Accidental Deletions

• Be careful when restoring!

 $\cdot$ KIM

- If a replica with deletion stubs still exists the documents will be removed again
- If you can't be certain that a replica exists which can overwrite the recovered database, change the replica ID
	- File  $\rightarrow$  Application  $\rightarrow$  New Copy
	- 3<sup>rd</sup> Party Products (ANTRID)
	- New replicas must be distributed

Beware if a system database, such as NAMES.NSF is involved

### Replication Save Conflicts

- A conflict occurs when the same document is
	- Modified by 2 different users on the same server
	- Modified on 2 different servers between replication cycles
- Administrator or manager of application must take action to resolve
	- Update the Original document
	- Delete the conflict document

### Application Designer in Control

- The Application Designer is in control with replication save conflicts
- Form property determines what will happen when a conflict occurs
	- **Create Conflicts**  doesn't matter what changed, create the conflict document
	- **Merge Conflicts**  if changes are not in the same field combine the changes into the single document
	- **Merge/No Conflicts**  merge the changes and if the same field was changed in both documents, Domino picks a winner
	- **Do Not Create Conflicts**  Domino will pick one of the documents as the current document and the other changes will be lost

### Example Replication Save Conflict

KIM GREENE

TING. INC

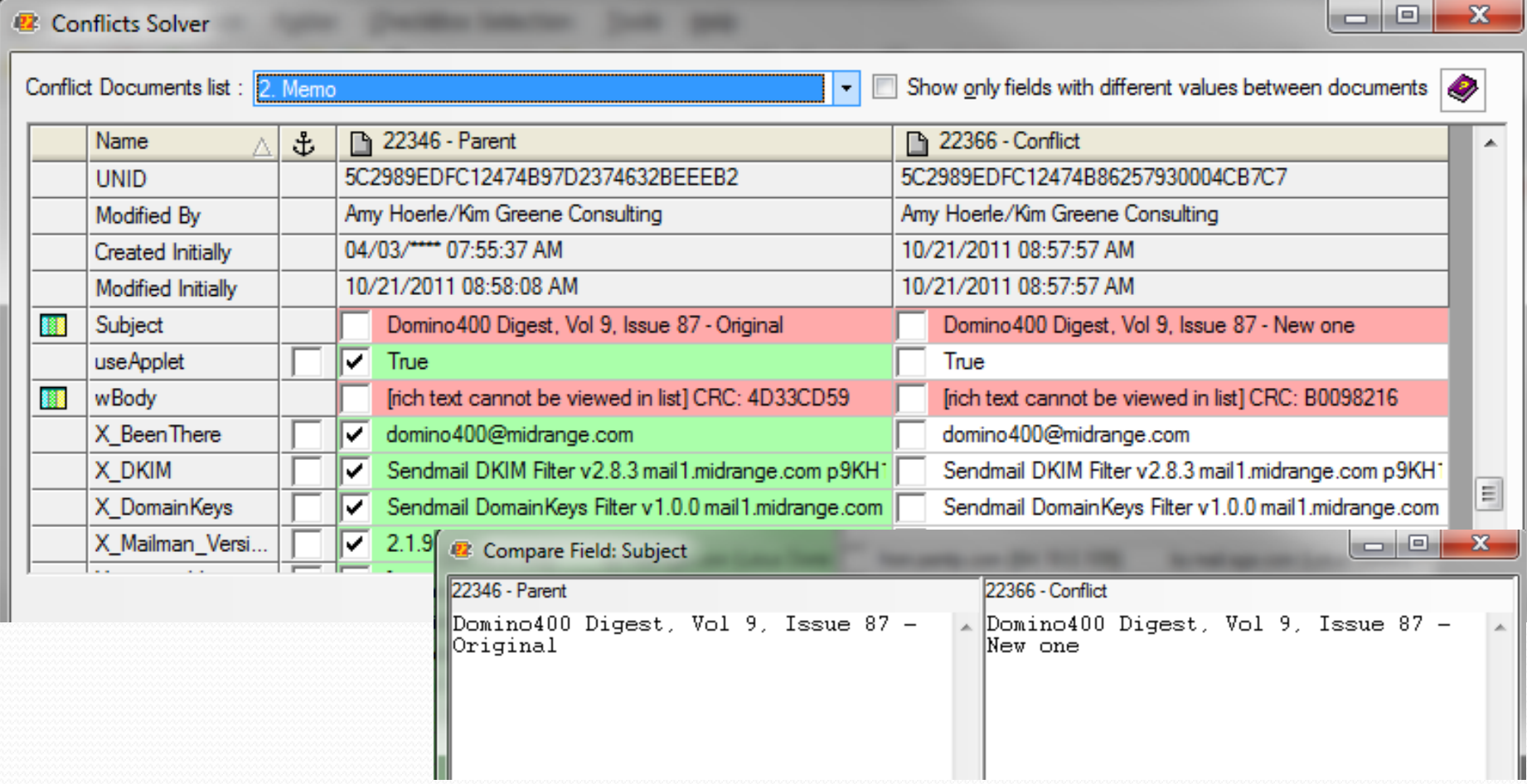

### Understanding Unread Marks

- How does Domino know what you read?
	- Tracked by person

 $\cdot$ KIM

- Many changes on functionality over the past few years
- Optionally replicate unread marks
- Review Database properties

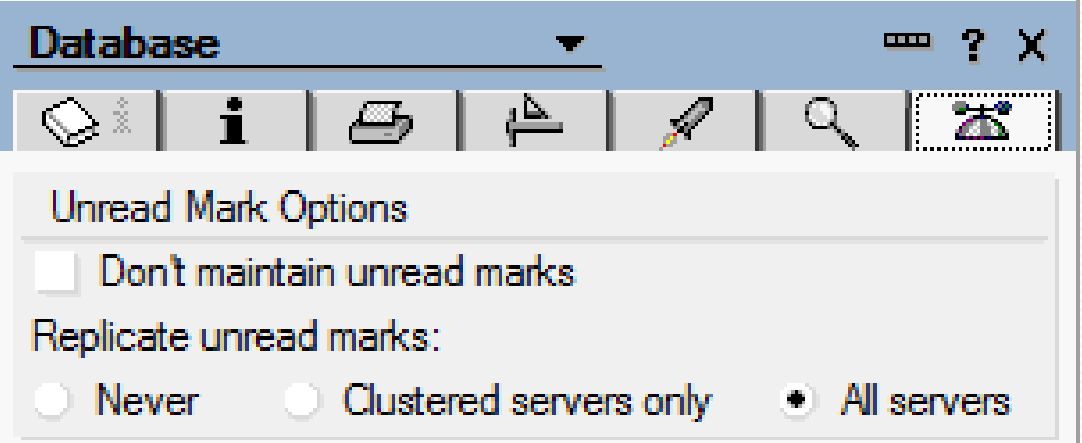

Application Properties  $\rightarrow$ Replication Settings button

 $G$ **RE** 

OR

 $\cdot$ KIM

File  $\rightarrow$  Replication  $\rightarrow$  Options for this Application…

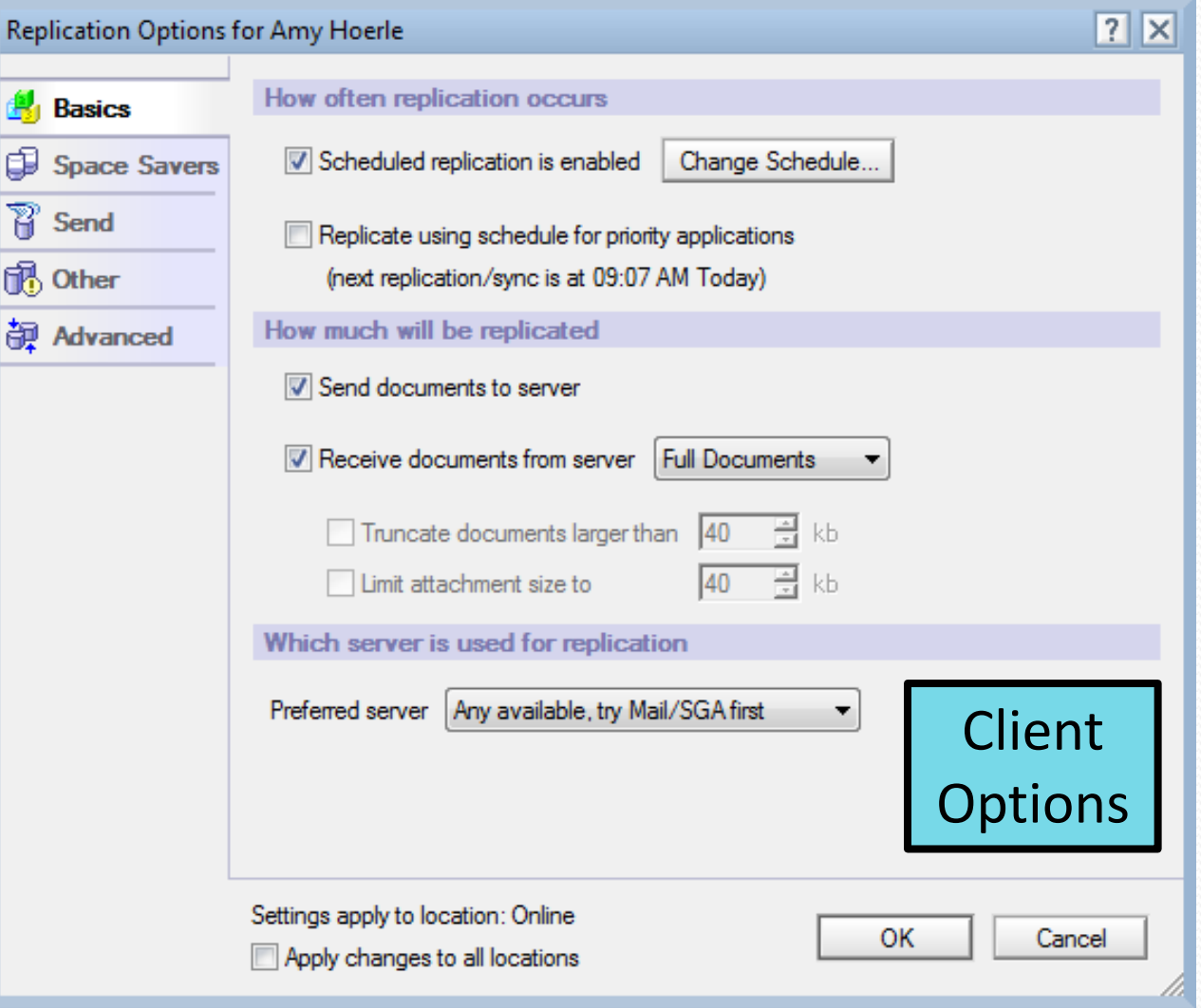

Use the **Space Savers** options to limit the data in the application

**KIM** 

Use the **Remove documents not modified in the last (days)** option on any application.

- It does not need to replicate!
- Use this to keep your log files small!

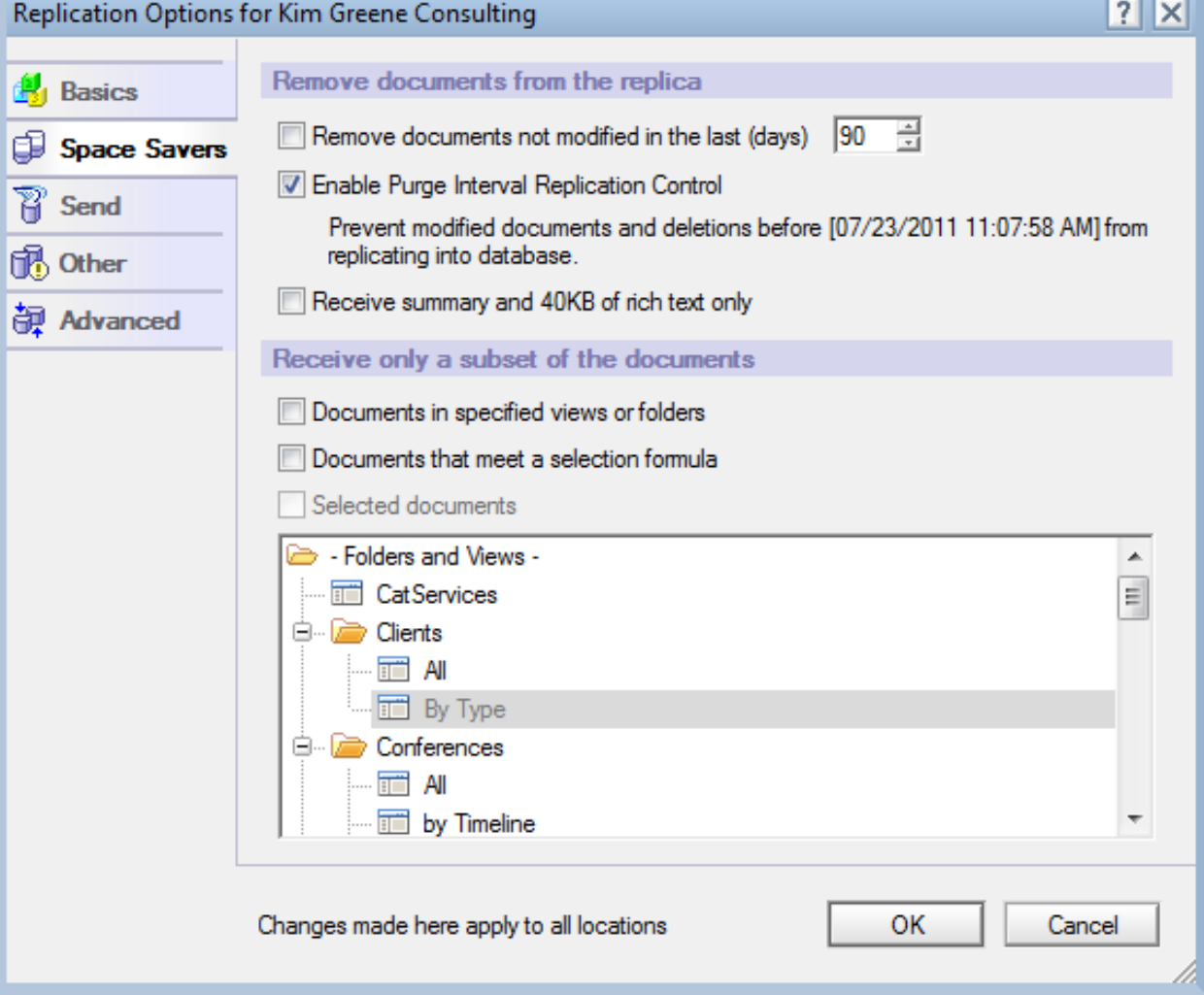

Do yo send d applic or sec

GREENE

TING. INC

 $\cdot$ KIM

**B**<sub>I</sub> Basics

 $\overline{R}$  Send

**i**other

**靓** Advanced

**Space Savers** 

đĐ

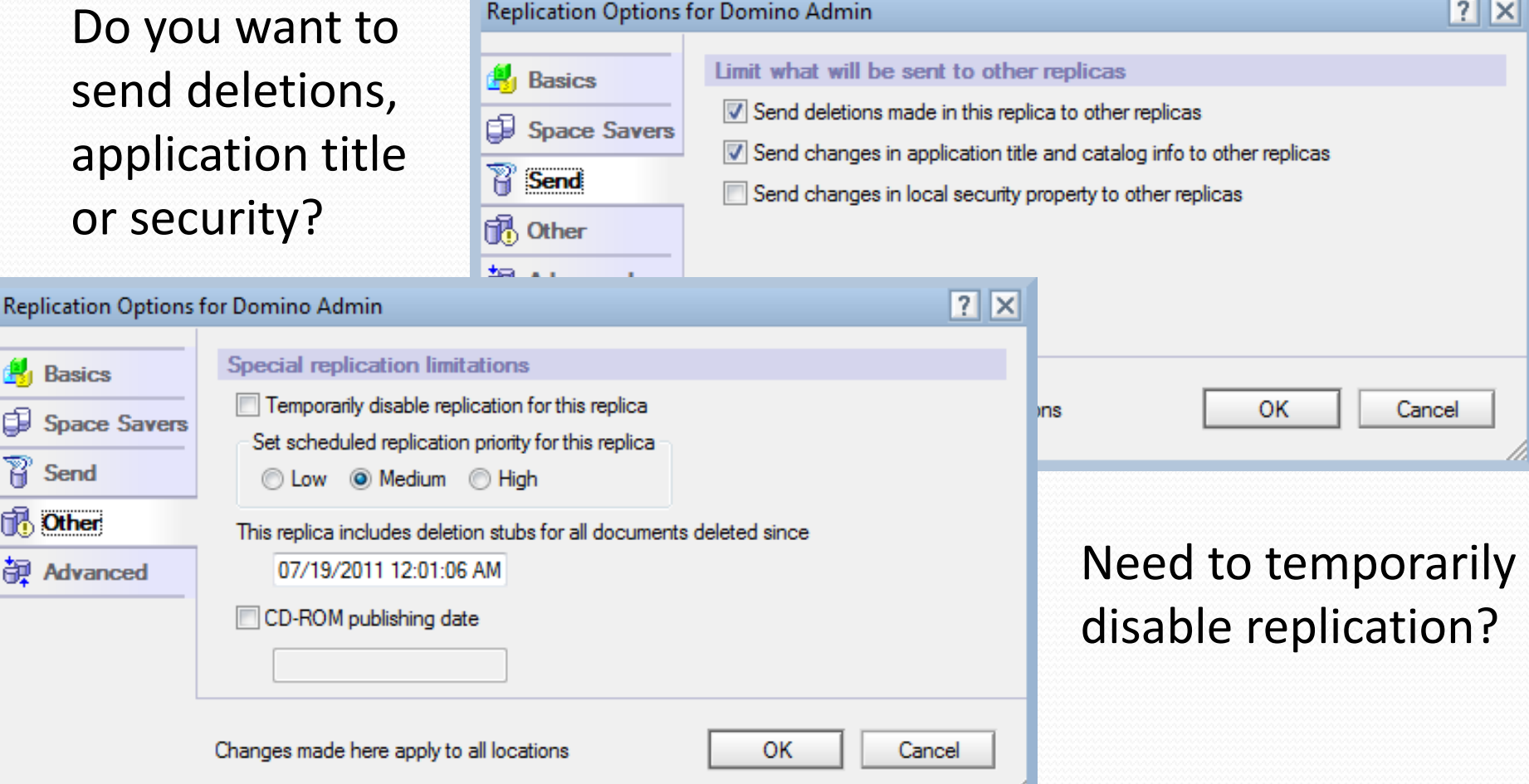

É

A simple way to prevent Database design or deletions from being replicated.

 $\cdot$ KIM

Can define for All servers or limit changes from a specific server.

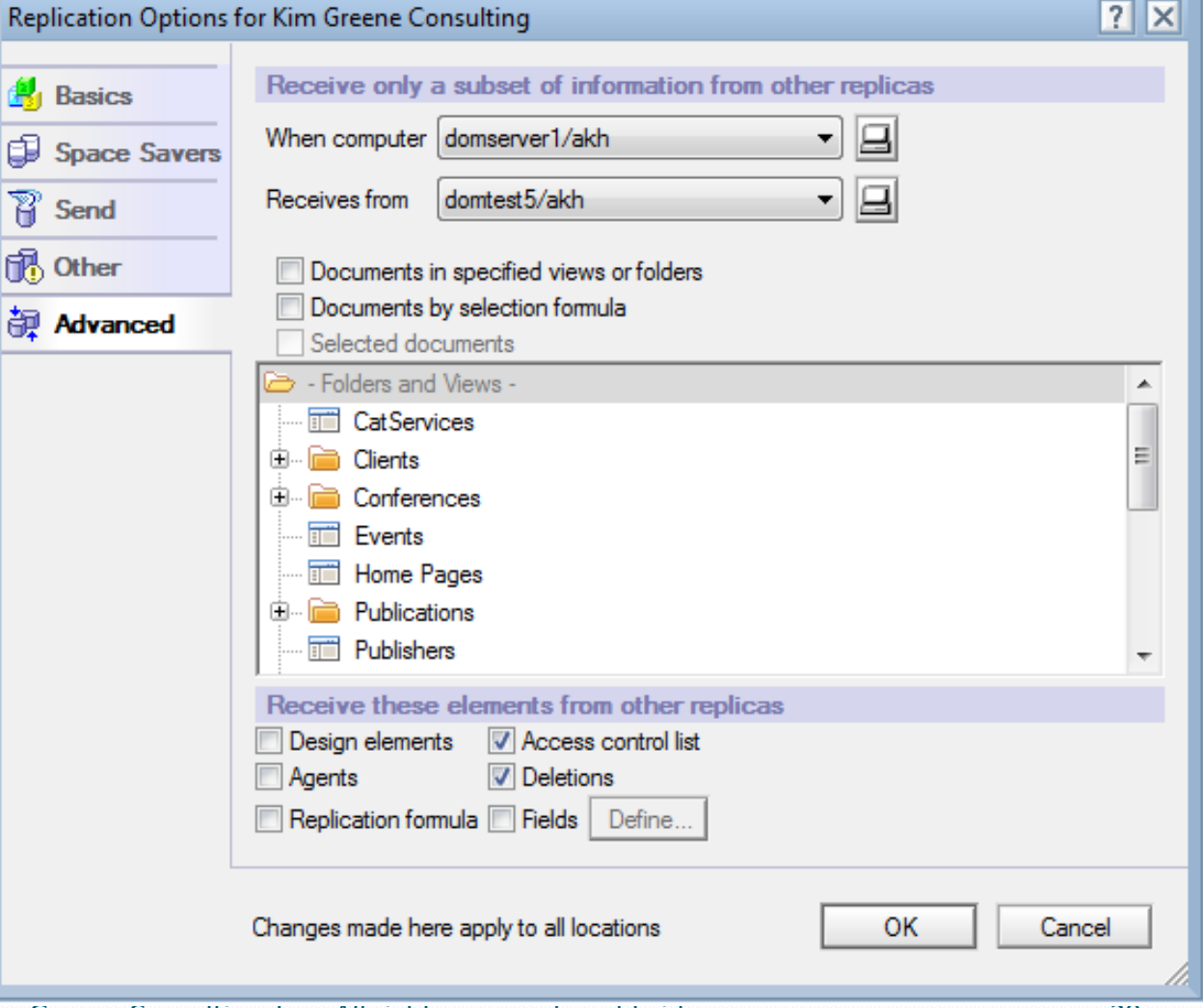

### Limiting what replicates

Use the ACL to control what data the server can update

**For example:**

 $\cdot$ KIM

Mail server = Manager

LocalDomainServers = Editor

OtherDomainServers = Reader

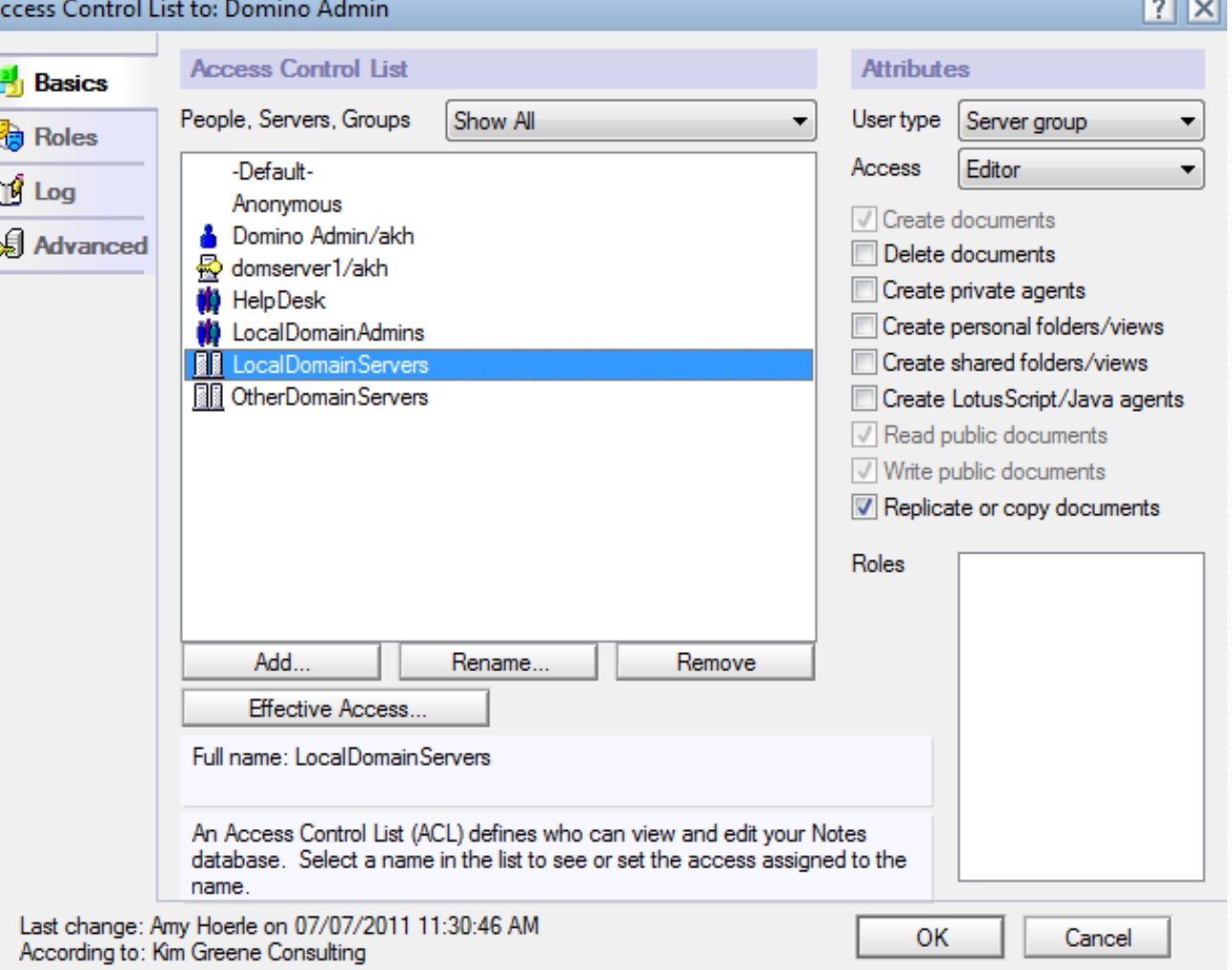

### Disabling Replication

GREENE ONSULTING, INC

 $\cdot$ KIM

### Replication can be disabled for an application at any time

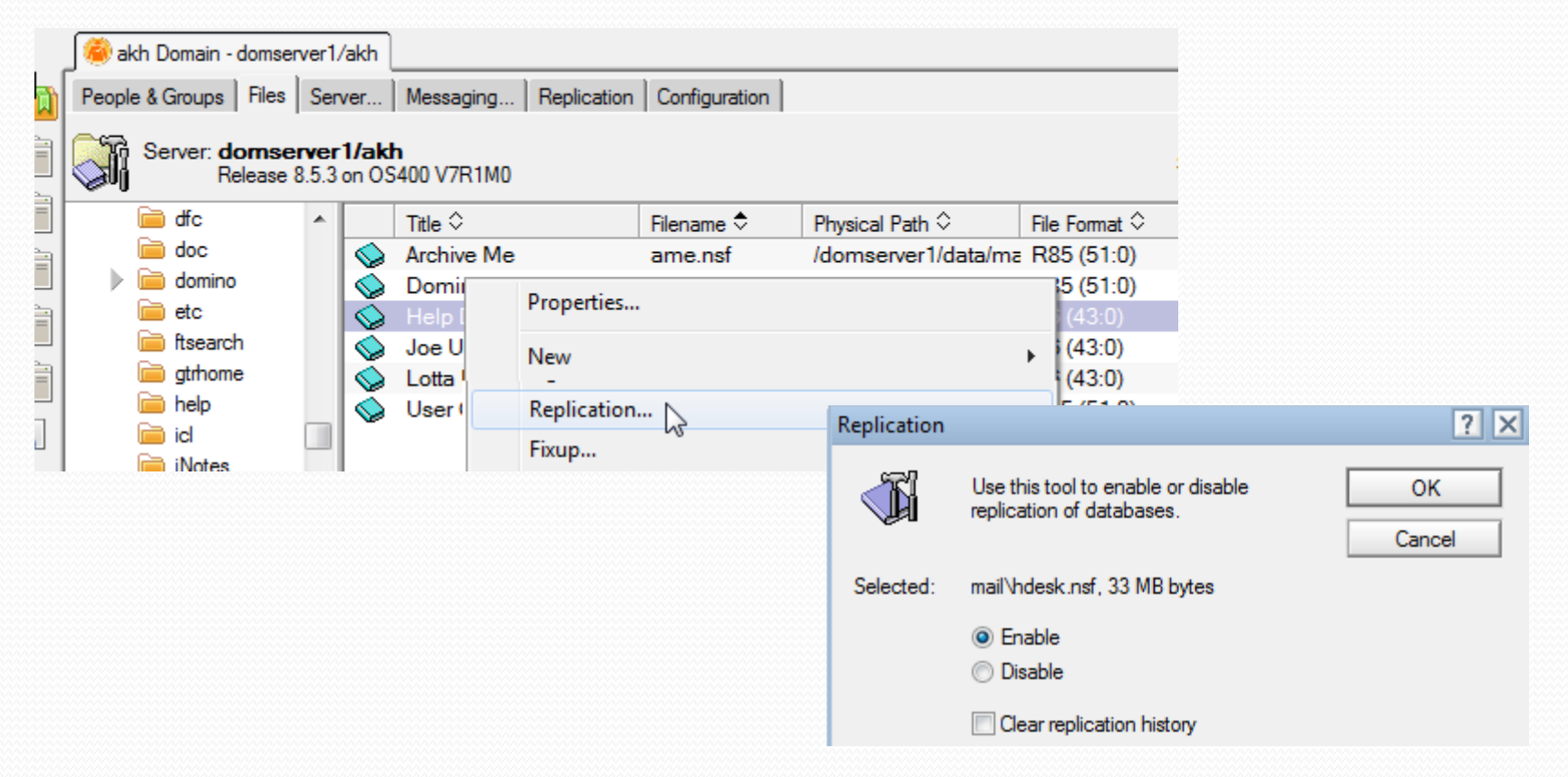

Clustering

### What is Domino Clustering

 A Domino cluster is a collection of 2 to 6 Domino servers which provides high availability and workload balancing.

### • How Does it work?

**KIM** 

- 2 or more servers are selected to be in a Cluster (up to 6 servers)
- Each server contains replicas of the applications which are to be clustered
- If user attempts to access a clustered application and it is not available, Notes opens a replica of the database on a different cluster server
- Domino continuously synchronizes databases

### Domino Clustering Requirements

• Connection to a high speed network

- All servers in a cluster must share a common Domino **Directory**
- A server can be a member of only One cluster at a time
- Adequate Disk for replica databases
- Adequate CPU resources to handle additional replication requirements
- Be aware Domino Clustering is not hardware clustering, it is application clustering

### Clustering Tasks

- CLREPL = Cluster Replication
	- As the name implies, performs cluster replication
- CLDBDIR = Cluster Database Directory
	- Responsible for maintaining cldbdir.nsf application
	- Will create application if it does not exist
- New in 8.5.x versions
	- Clustering tasks automatically start
	- Do not need to specify tasks in ServerTasks

# Types of Clustering

• Failover

- Server in Domino cluster provides services while primary server is unavailable
- Provides HA solution for Lotus Domino servers
- Workload balancing
	- Spreads workload among servers
	- Limits how busy a specific server will become
	- Provides more consistent performance for end users

### Configuring Domino Clustering

KIM GREENE

TING. INC

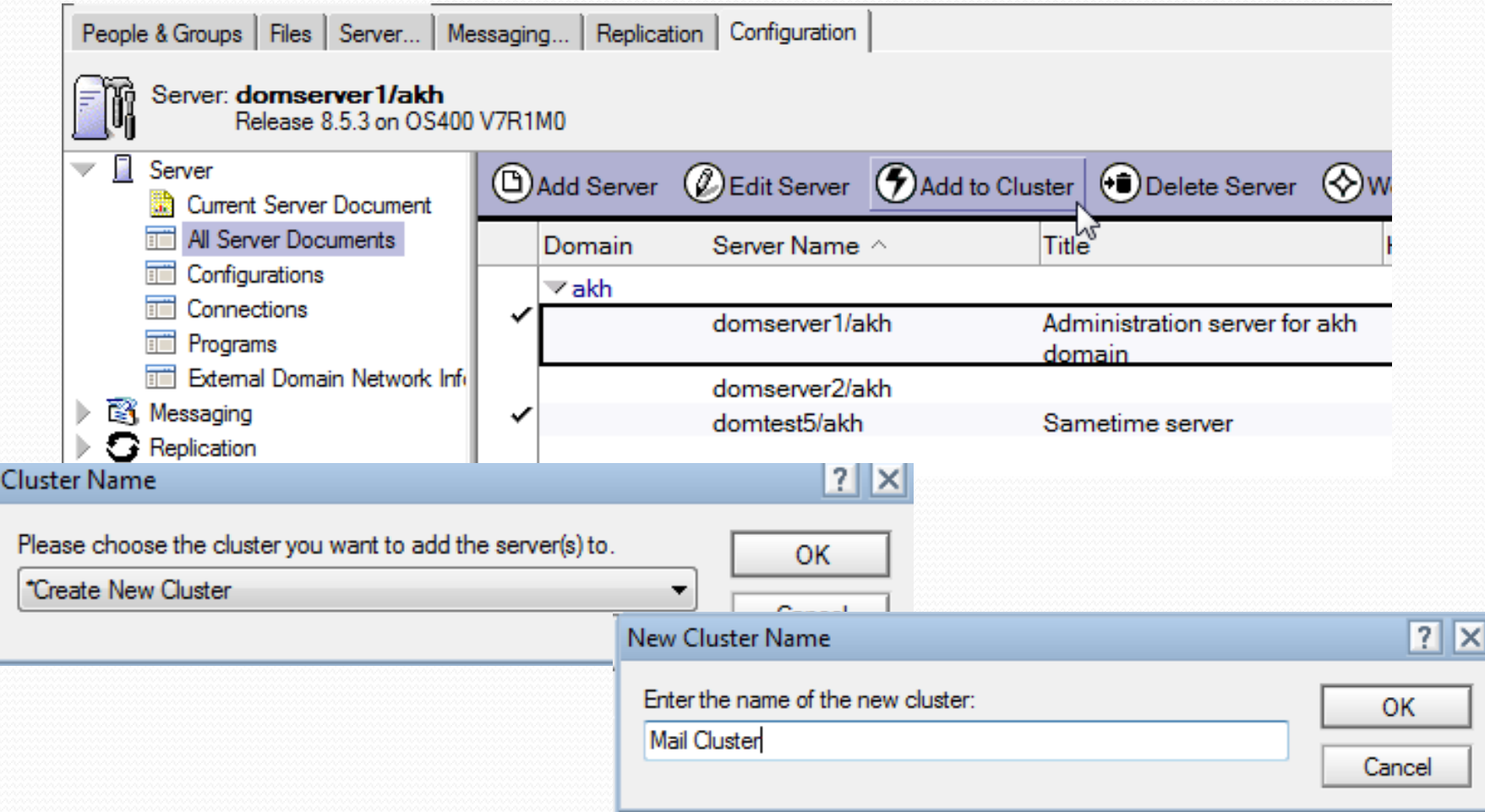

### Configuring Domino Clustering

KIM GREENE

TING. INC

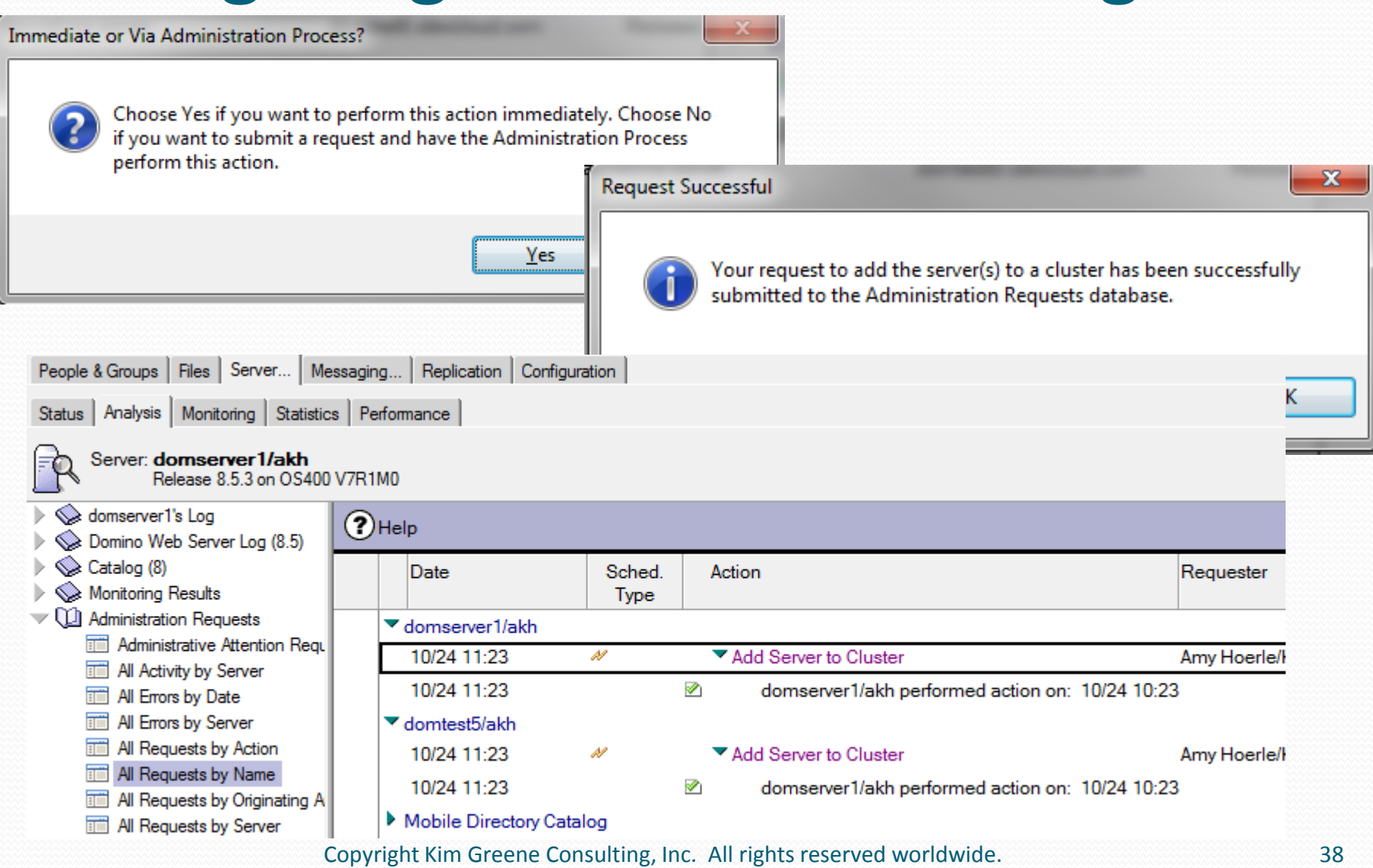

# What just happened?

Adding server to cluster Mail Cluster

Cluster Database Directory started

Directory Assistance is updating server info in internal tables (Server records in primary directory have changed)

RnRMgr: Error switching busy time database from busytime.nsf to clubusy.nsf: RnRMgr: Error switching cluster busy time database, Rooms and Resources Manager shutdown complete

Recovery Manager: Assigning new DBIID for /domserver1/data/cldbdir.nsf (need new backup for media recovery).

Created database Cluster Database Directory: cldbdir.nsf

Finished initialization of Cluster Database Directory

Replicating Cluster Database Directory with domtest5/akh

Starting replication with server domtest5/akh

Unable to update Cluster Database Directory: None of the selected databases has a replica on the server

Cluster Replicator started, Cluster Replicator is set to Ignore Database Quotas

Pulling cldbdir.nsf from domtest5/akh cldbdir.nsf

Replicator added 170 document(s) to cldbdir.nsf from domtest5/akh cldbdir.nsf

Replicator updated 2 document(s) in cldbdir.nsf from domtest5/akh cldbdir.nsf

load rnrmgr

 $\cdot$ KIM

Rooms and Resources Manager started

RnRMgr: Informational: Schedule Manager is responsible for the busytime database on this server.

### Cluster Database Directory

### • Cldbdir.nsf

KIM GREENE

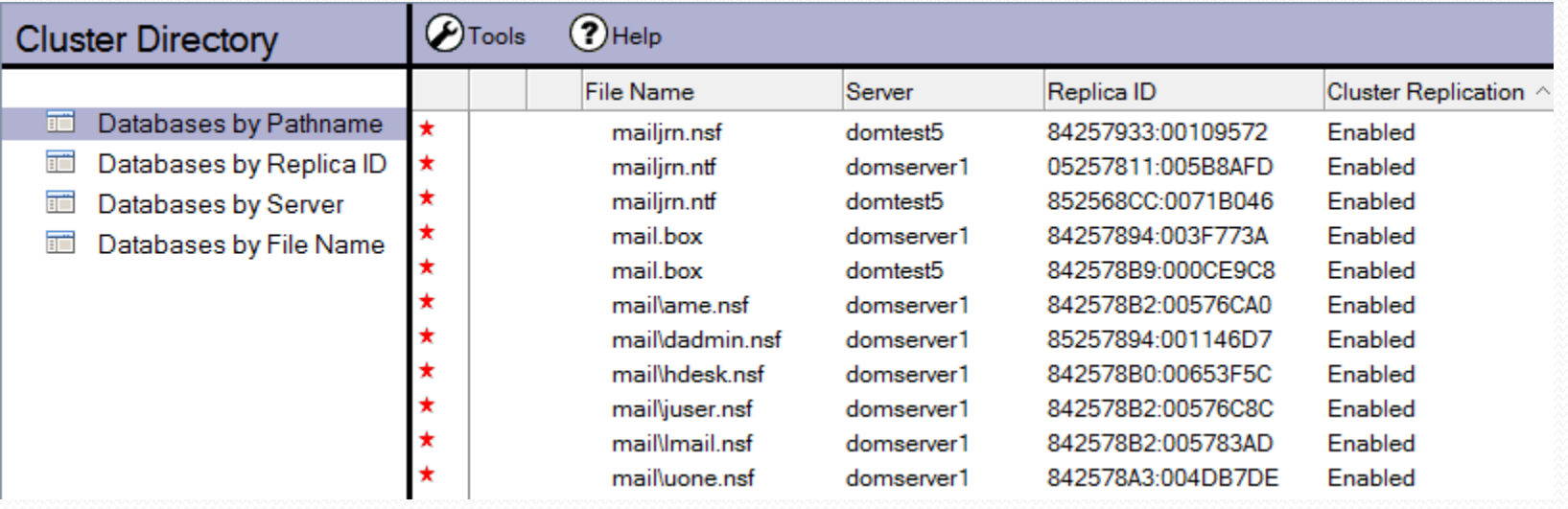

- Only ddm.nsf is disabled "out of the box"
- Does this mean you are done?

### Managing a Cluster Database Directory

 Ensure all servers in the cluster are included in the directory!

KIM GREENE

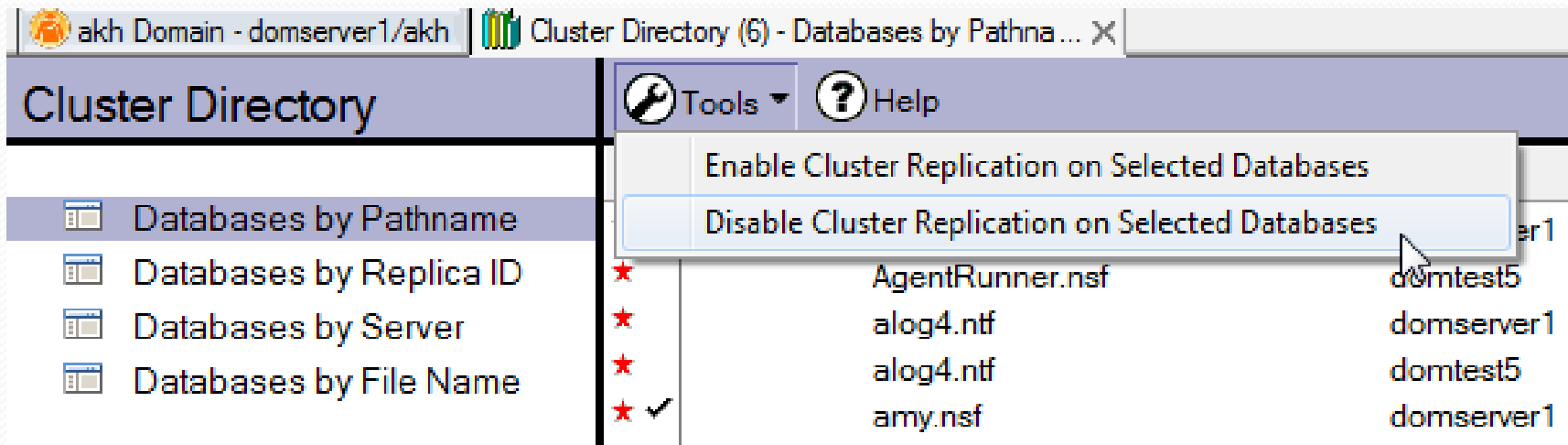

### Creating Replicas

GREENE ONSULTING, INC

 $\cdot$ KIM

• Create replicas of any applications that need to be clustered

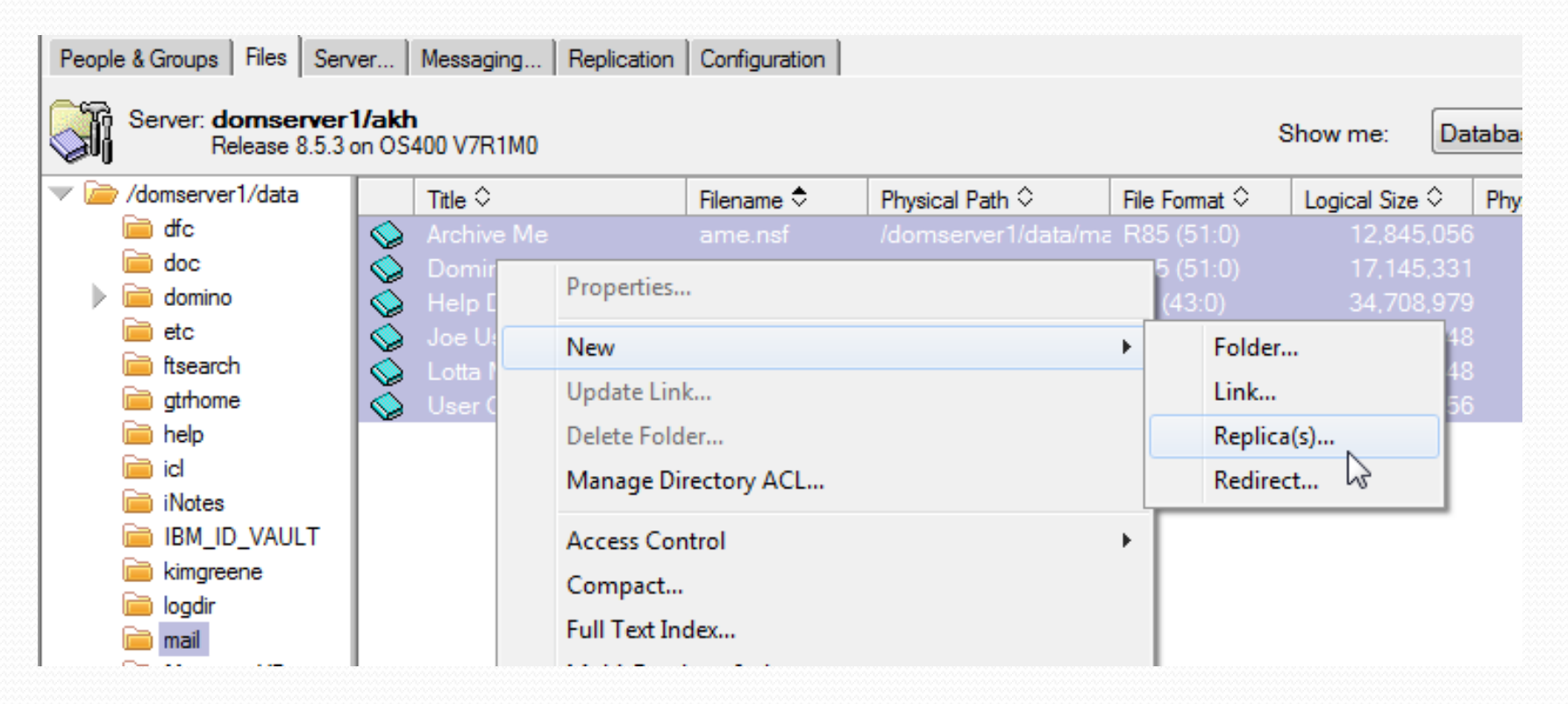

### Creating Replicas

TING, INC

KIM GREENE

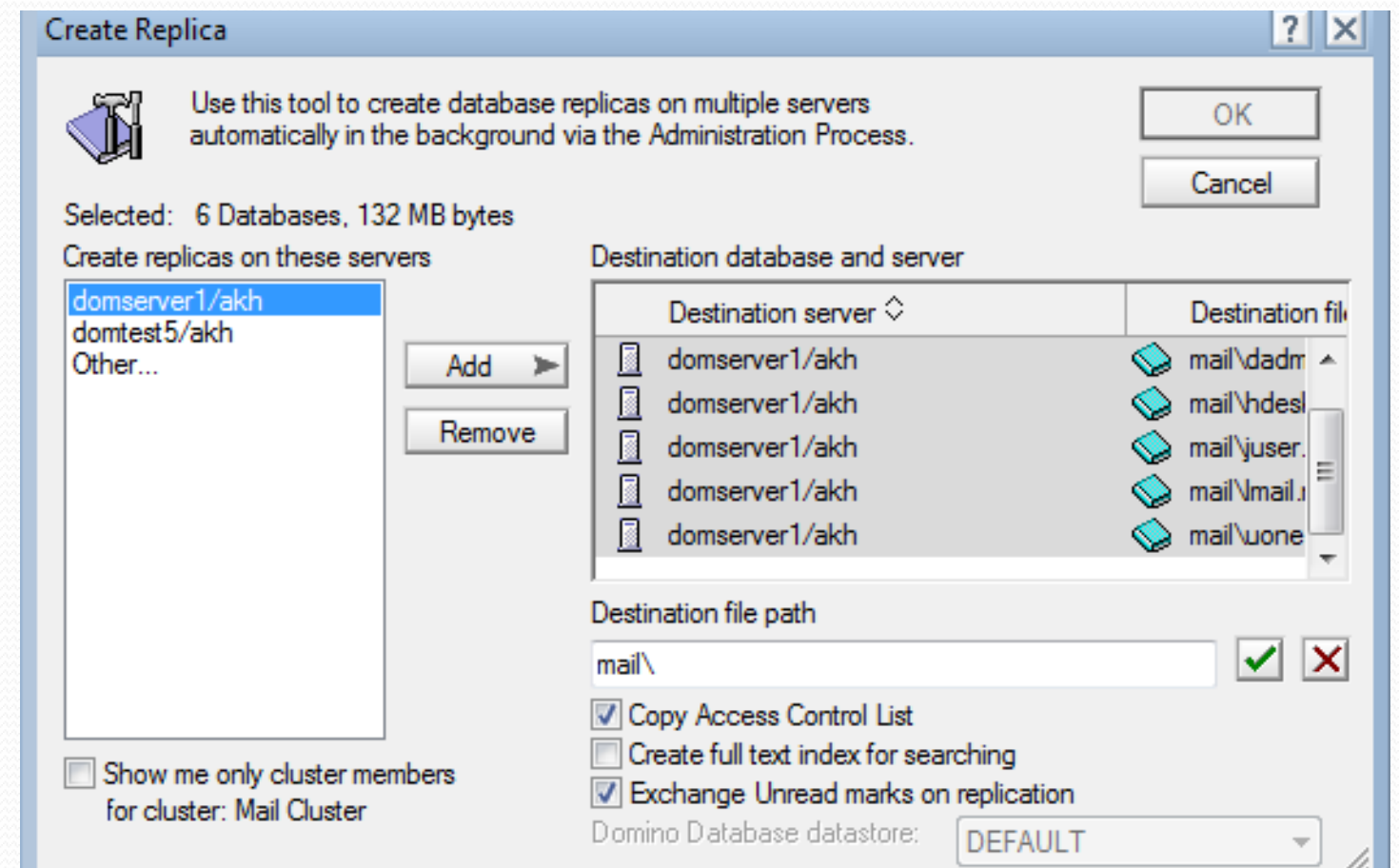

### Oops, I did it again!

ULTING, INC

KIM GREENE

#### **ADMINISTRATION PROCESS - Log**

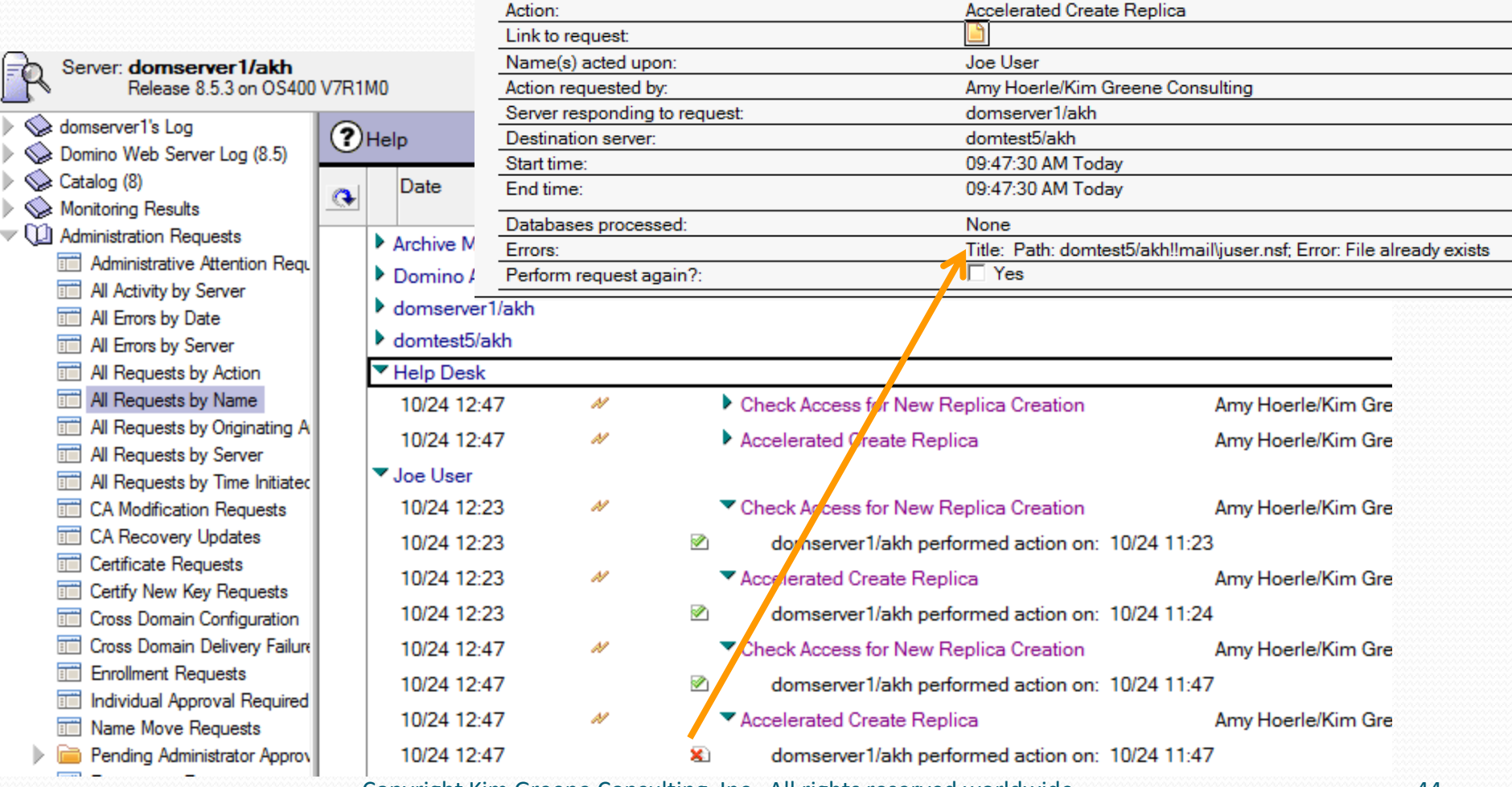

# Automatically Create Replicas

ING. INC

### Use a registration policy!

#### **Roaming Options**

 $\cdot$ KIM

- Roaming User (before Notes 8.5)
- $\nabla$  Use mail server for roaming server

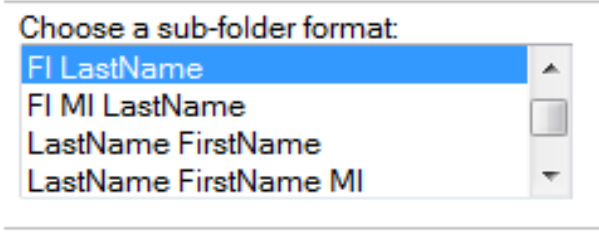

- Create roaming replicas on:  $\nabla$  All roaming server cluster mates
- C Create roaming files now
- Create roaming files in background ⊙.

Do not clean-up

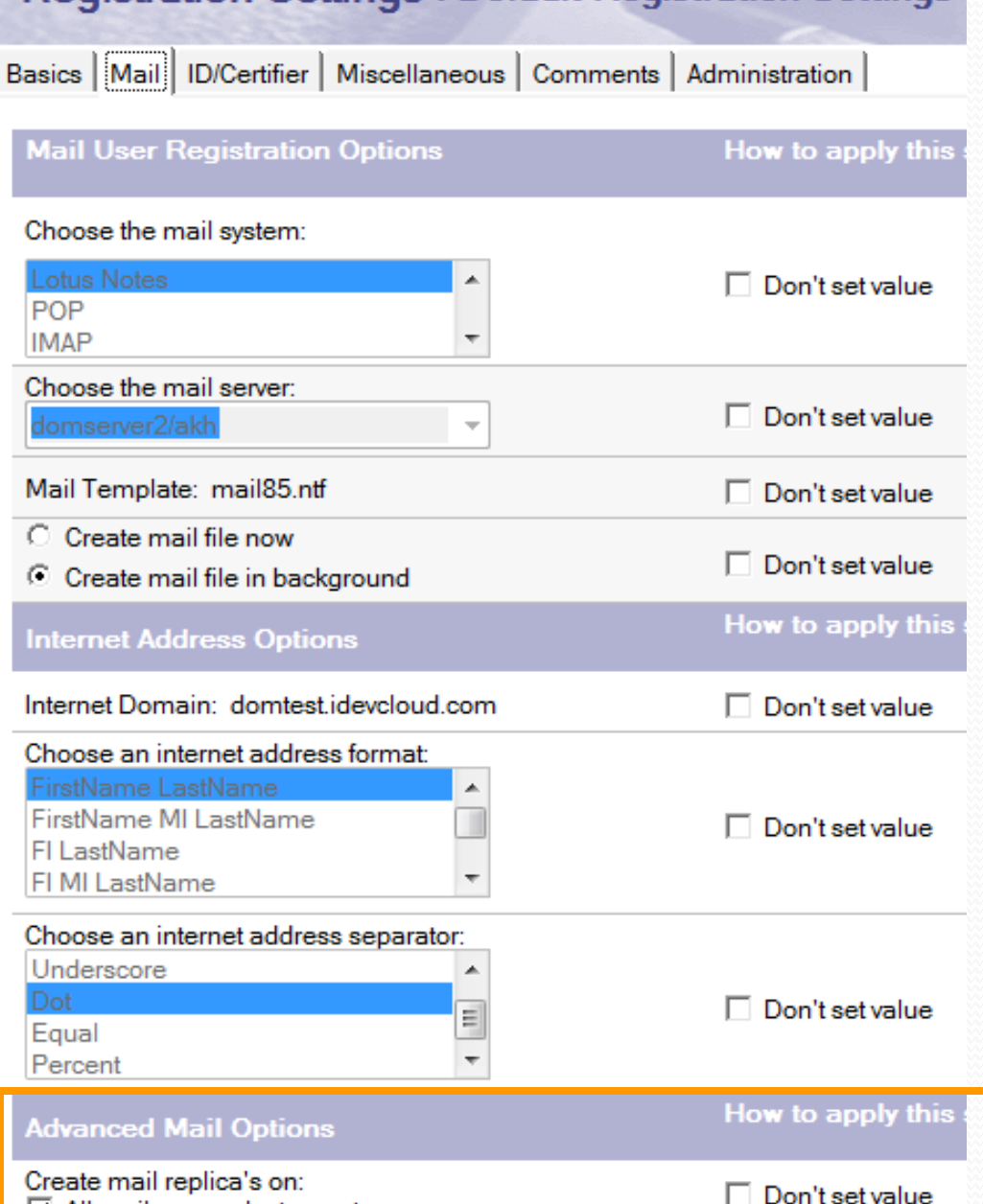

**Registration Settings: Default Registration Settings** 

Copyright Kim Greene Consulting, Inc. All rights reserved worldwide. 45

 $\boxed{\triangledown}$  All mail server cluster mates

# Replication Stub

- When creating replicas you may see a "replication stub"
- Empty "shell" with properties
- Database will be populated the first time it is replicated

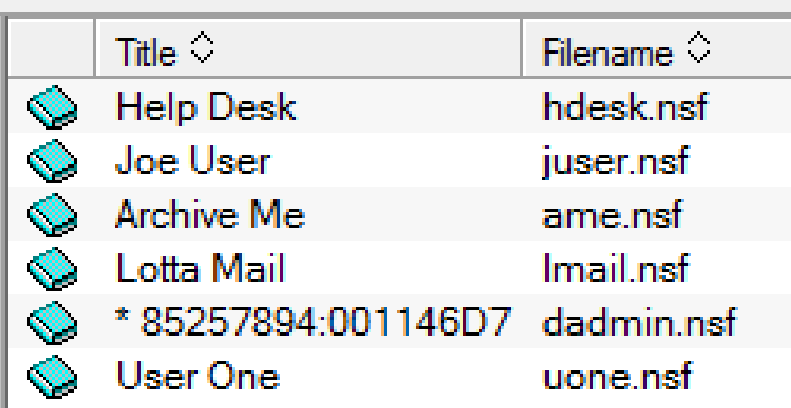

### Full Text Indexes

KIM GREENE

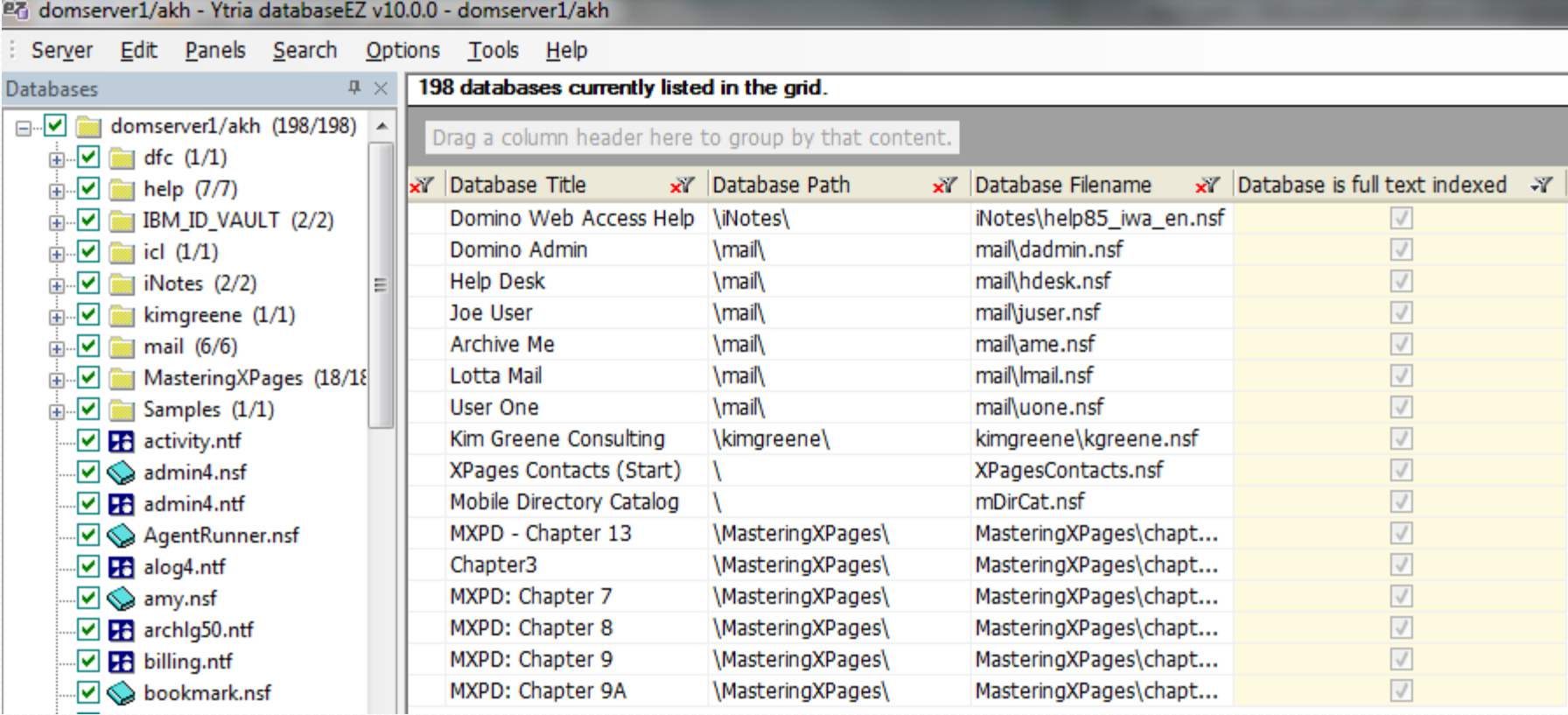

### Quotas

- Cluster replication will ignore database quotas
- Quotas are unique to the server
	- Will only get set on cluster when replica is first created
	- Changes do not replicate
- Therefore, you must set the quota on the cluster server to match the primary.

### Understanding Cluster Replication

- In memory replication as changes occur they are queued and sent to the cluster server
- The cluster server then applies the changes to the database
- Can be disabled during upgrades with *DISABLE\_CLUSTER\_REPLICATOR=1*

### Streaming cluster replication

- First introduced in Domino 8.0 and had a few issues
	- Was disabled by default in 8.0.2
	- Disable with *DEBUG\_SCR\_DISABLED=1* at 8.0.x
	- Now works fine and is recommended for all 8.5.x servers
- In memory means, if the server goes down….
	- Changes are lost

- Traditional replication needed to synchronize the databases
- Thus, always leave replication scheduled between the servers after enabling clustering

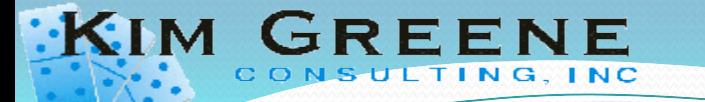

### How Failover Works

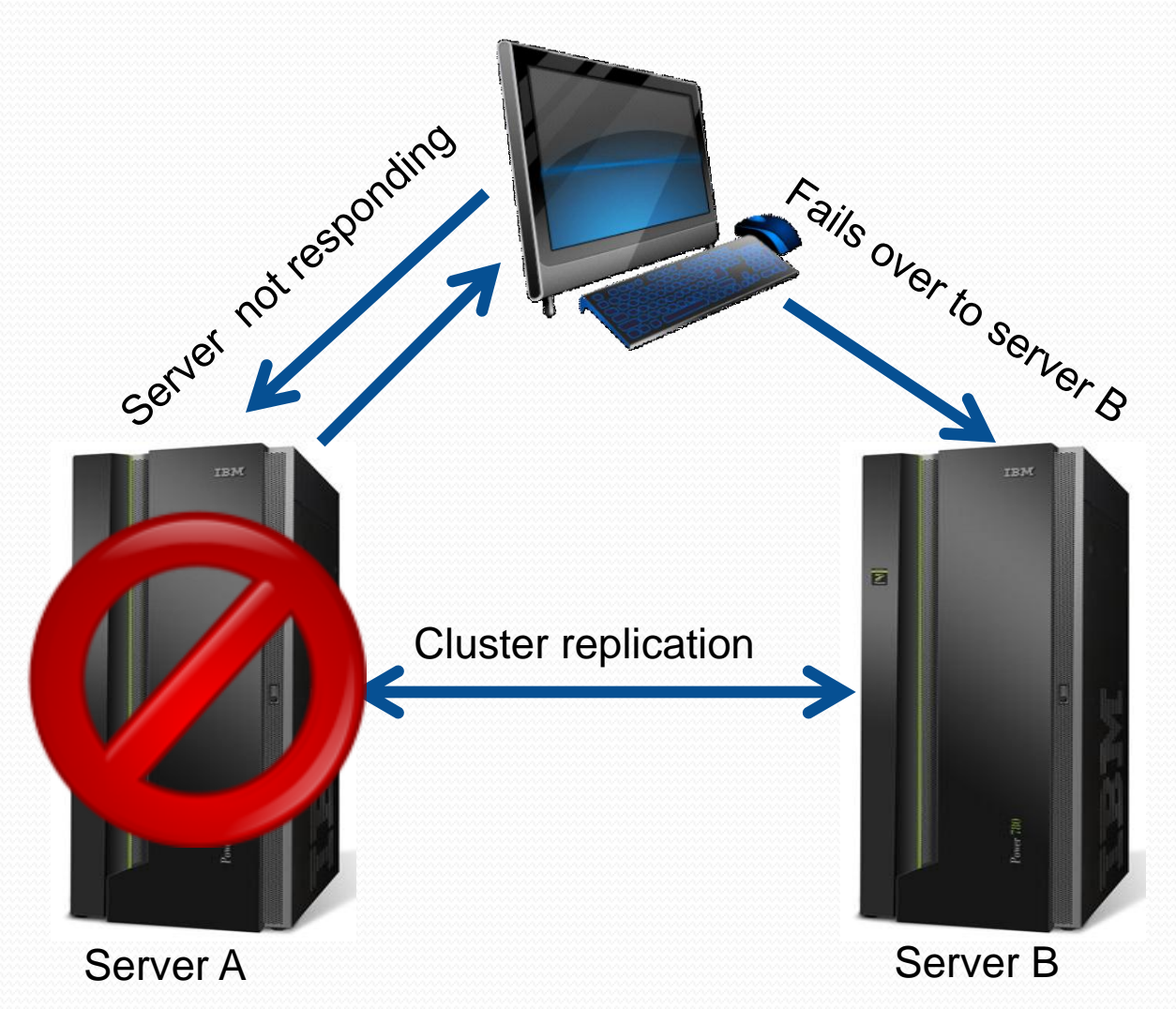

## How Failover Works

- Notes client attempts to open database on Server A
- Notes client realizes Server A is not responding
- Notes client looks in its cluster cache (cluster.ncf), finds name of other servers in cluster
- Notes client accesses next server listed in cluster cache

## How Failover Works

- Cluster Manager looks in Cluster Database Directory, finds servers in cluster with replica of desired database
- Cluster Manager looks in server cluster cache, determines availability of servers containing a replica
	- Builds list of servers in cluster containing a replica
	- Sorts list in order of availability
	- Sends list to Notes client
- Notes client opens replica on first server in list
	- If that server is no longer available, opens replica on next server in list

### Actions that may trigger a failover

- Creating a new mail, calendar or To Do
- Opening a document in an application
- Opening a folder or view
- Replying or forwarding a document or mail message
- Deleting a document
- Sending a message

- Opening an application using a "bookmark"
- Starting with the 8.5.2 client Notes will automatically switch back to the Primary server when it becomes available

### When Failover does not occur

- Attempting to open the server directly (CTRL + O)
- Opening an application using a workspace icon
	- The workspace icon determines which replica will be opened
- During a server hang

 $\cdot$ KIM

• If Port is active, but Domino server job is "hung"

# Server Availability Index (SAI)

- Percentage of total server capacity still available
- Determined by each server in a cluster
	- As response times increase, the SAI goes up
- Ranges from 0 to 100
	- 0 indicates a heavily loaded server
	- 100 indicates a lightly loaded server
- Example:

 $\cdot$ KIM

If SAI = 55, still have about 55% of the server capacity available

### SERVER AVAILABILITY THRESHOLD

- **Key factor in balancing cluster workload**
- Represents lowest acceptable value of availability you want the server to reach before it starts failing users over to a cluster mate
- Setting too high results in failover occurring unnecessarily
- Setting too low results in poor performance for users
- Ranges from 0 to 100

**EKIM** 

- 0 indicates a fully available server; workload balancing is disabled
- 100 indicates the server is busy; Cluster Manager redirects user requests to other cluster servers

### SERVER AVAILABILITY THRESHOLD

### • Monitor statistics to set properly

#### • Sh cluster

 $\cdot$ KIM

Cluster information:

Cluster name: Domtest Cluster, Server name: domtest2/KGCI

Server cluster probe timeout: 1 minute(s)

Server cluster probe count: 15084

Server cluster default port: \*

Server cluster auxiliary ports:

Server availability threshold: 0

Server availability index: 100 (state: AVAILABLE)

Server availability default minimum transaction time: 3000

Cluster members (2):

Server: domtest1/KGCI, availability index: 100

Server: domtest2/KGCI, availability index: 100

## Desktop Policy

GREENE

 $\cdot$ KIM

- Check your desktop policy…
- Have you enabled these settings?

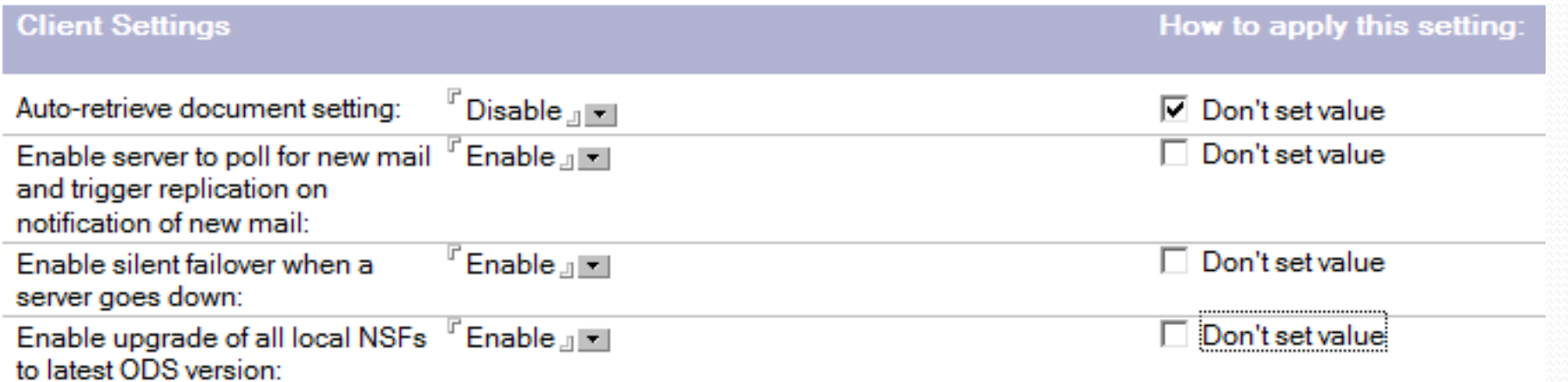

#### **Desktop Settings Document → Mail tab**

### Mail Cluster Failover

TING, INC

KIM GREENE

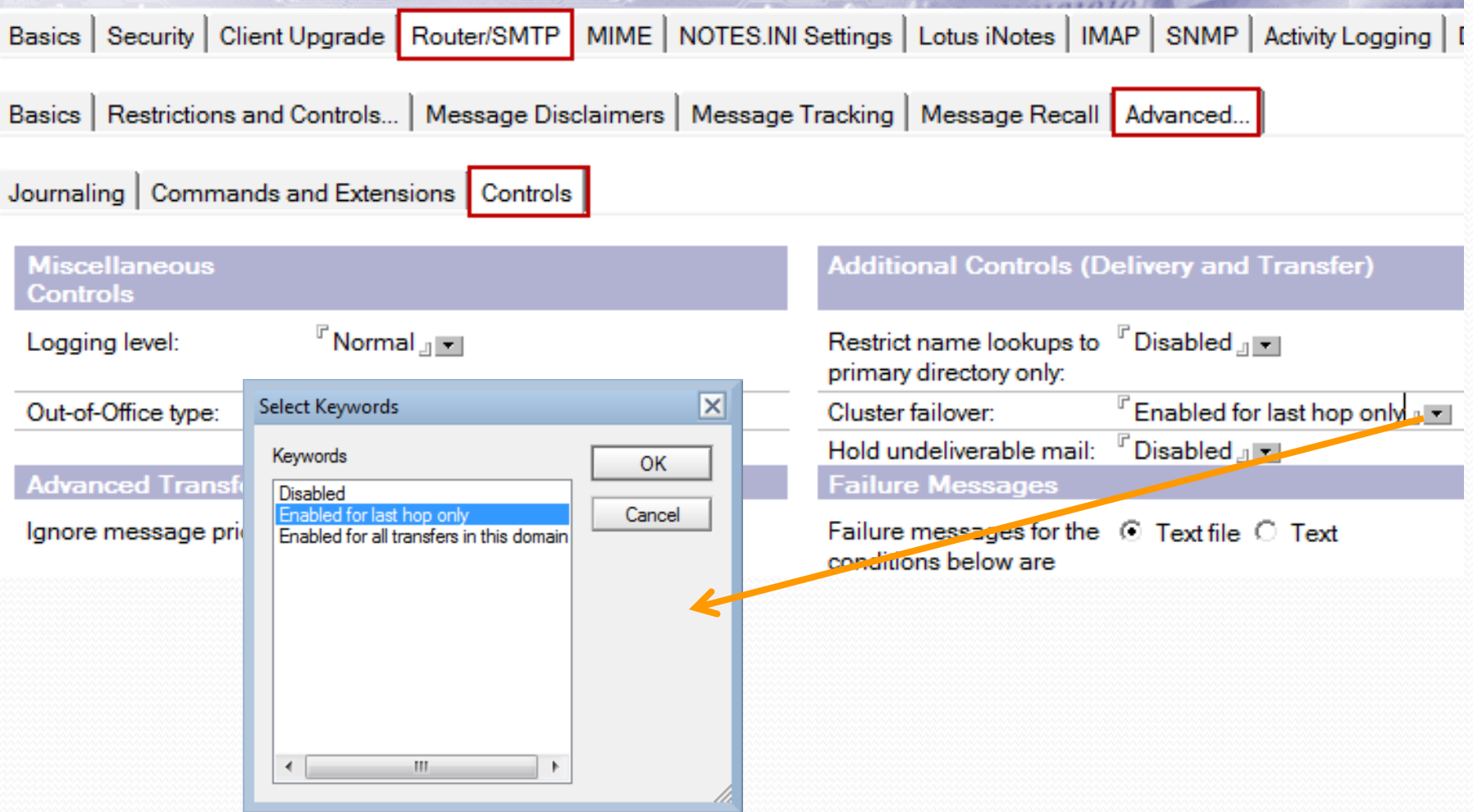

### Mail Cluster Failover

**KIM** 

- What happens if primary server is down?
	- Server checks the cluster cache to find a cluster server
	- Message delivered to cluster server
	- Cluster server checks Primary server availability
	- If cluster not available and local replica is available, message is delivered
	- If cluster not available and local replica is not available message is delivered to alternate cluster member where replica is available or message is held in mail.box until the primary server is active.

## Avoid Routing Loops

• Routing cost still important

 $\cdot$ KIM  $\cdot$ 

 $G$  R E

- Especially important for larger clusters
- Same cost? Alphabetical
- Do not set a high routing cost for a clustermate!

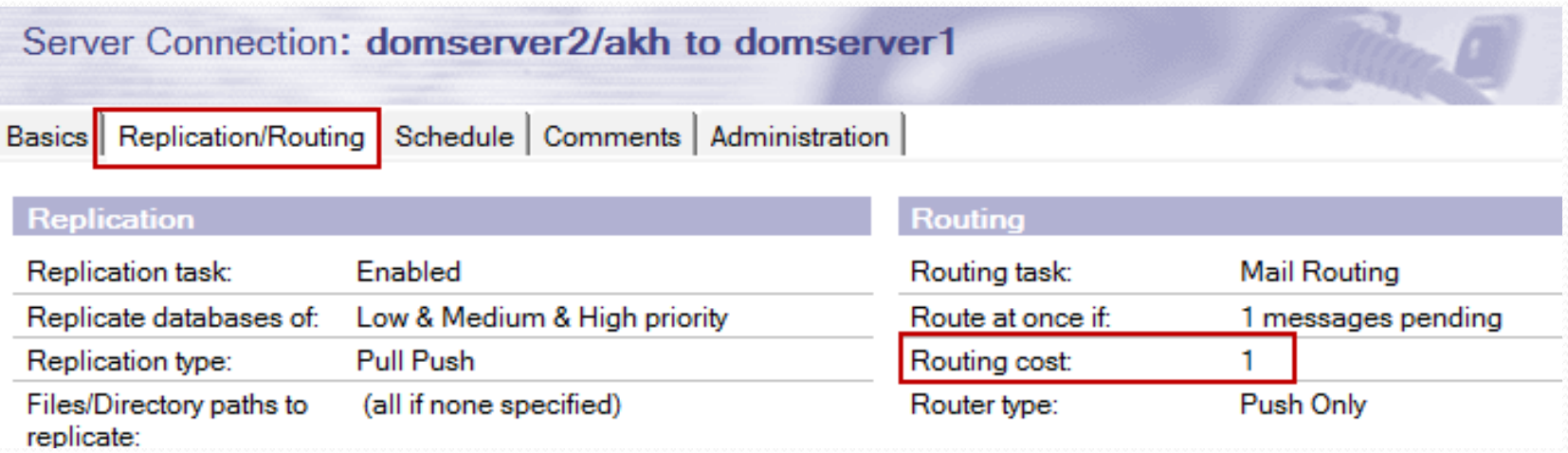

### Cluster Health

GREENE

TING, INC

 $\cdot$ KIM

**Cluster Analysis** 

**By Cluster** 

**By Date** 

**By Test** 

 Use the cluster analysis tool to evaluate the health of your cluster

Date

**Consistent ACL** 10/19/2011

10/19/2011

10/19/2011

10/19/2011 10/19/2011

10/19/2011

10/19/2011

10/19/2011

10/19/2011

10/19/2011

Time

04:51:37 PM

04:51:37 PM

04:51:37 PM

04:51:37 PM

05:00:06 PM

05:00:06 PM

04:51:14 PM

04:51:14 PM

04:51:23 PM

04:51:24 PM

**Consistent Domain Membership** 

**Number of Cluster Members** 

**Replicas Exist within Cluster** 

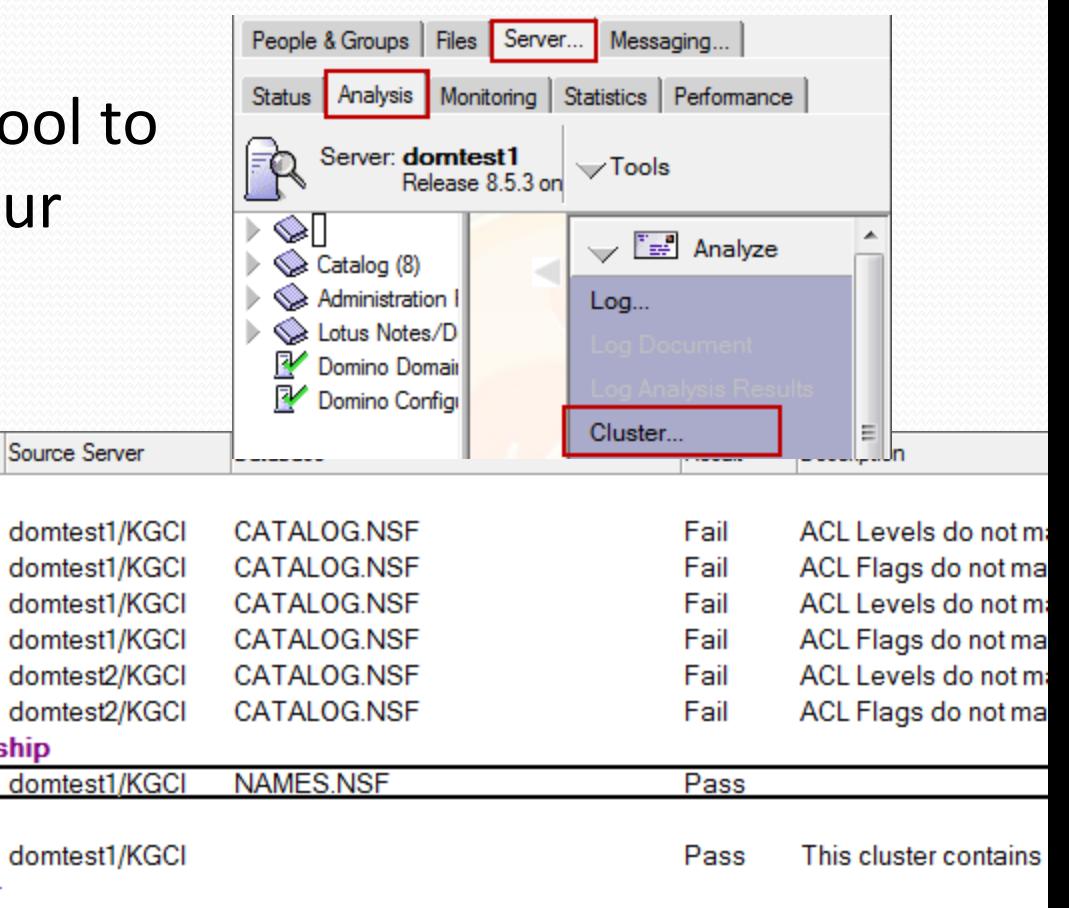

Fail

Fail

ADDRESSBOOKDEM02.NSF

ADDRESSBOOKDEMO.NSF

Copyright Kim Greene Consulting, Inc. All rights reserved worldwide. 63

domtest1/KGCI

domtest1/KGCI

Source Server

No other replicas of t

No other replicas of t

### Cluster/Replicator Queue Depth

 $\cdot$ KIM

REFN

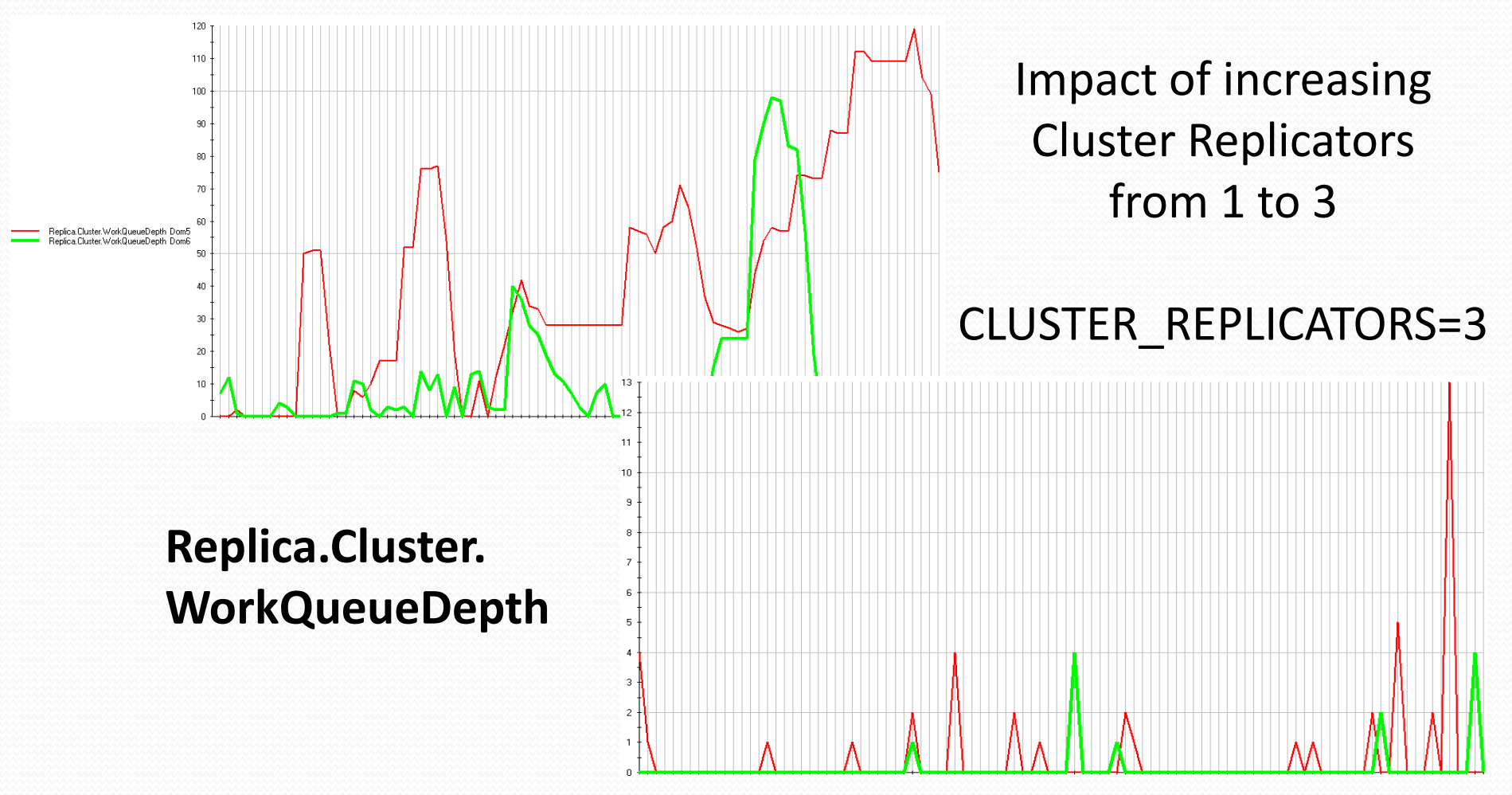

 $\cdot$ KIM

- Clustering applications outside of mail?
	- Calendaring and scheduling clustering is built in
		- Configured for you when clustering is enabled (busytime.nsf becomes clubusy.nsf)
	- RNRMGR supports clustering
		- Be aware that only one other server in the cluster will be allowed to process requests
		- Be aware that if the home server (administration server in ACL) is down when RNRMGR starts it will not process any requests to protect cases where the database is out of date from the primary server

http://www-10.lotus.com/ldd/dominowiki.nsf/dx/clustering-theresource-reservation-database-in-ibm-lotus-domino

- Clustering applications outside of mail?
	- Custom applications

- Fully supported by Domino
- Be careful with scheduled agents
	- Agents triggered by new mail will automatically fail over
	- Scheduled agents may not run or may run too often
	- Multiple examples on the web regarding how critical agents can be clustered by querying primary server availability

- Clustering applications outside of mail?
	- **Lookups**

 $\cdot$ KIM  $\cdot$ 

- @DBLookup, @DBColumn, @Picklist
- Server Names
	- Are server names hardcoded within the application?
- RDBMS Integration?
	- Where does remote data reside?
	- Will code still function if placed on another server, platform or system

- Clustering applications outside of mail?
	- Readers fields can interfere with replication and agents
		- Agents may not run all documents
		- Documents can be removed from the server during replication
		- Always ensure that "LocalDomainServers" is included in all readers fields
	- Encryption

 $\cdot$ KIM

Are you encrypting fields or documents in an application?

![](_page_68_Picture_0.jpeg)

## Questions

![](_page_68_Picture_2.jpeg)